<span id="page-0-0"></span>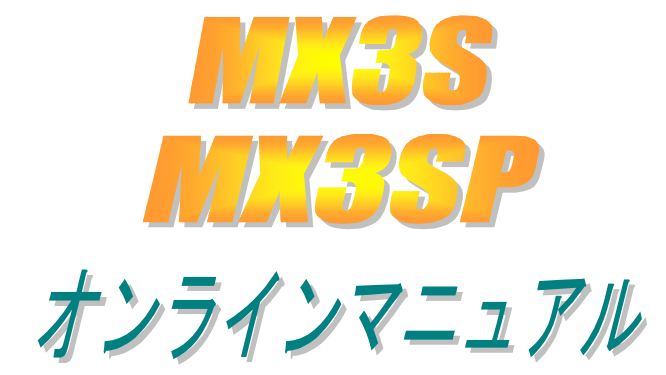

**DOC. NO: MX3SP-OL-J0103B** 

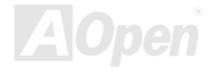

# オンラインマニュアル

# マニュアル内容

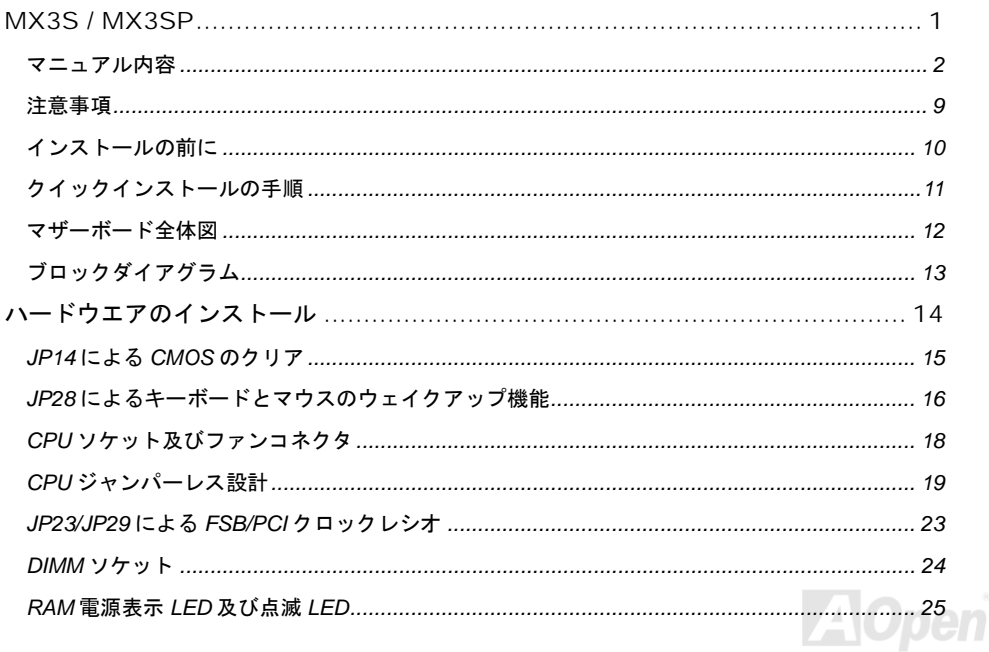

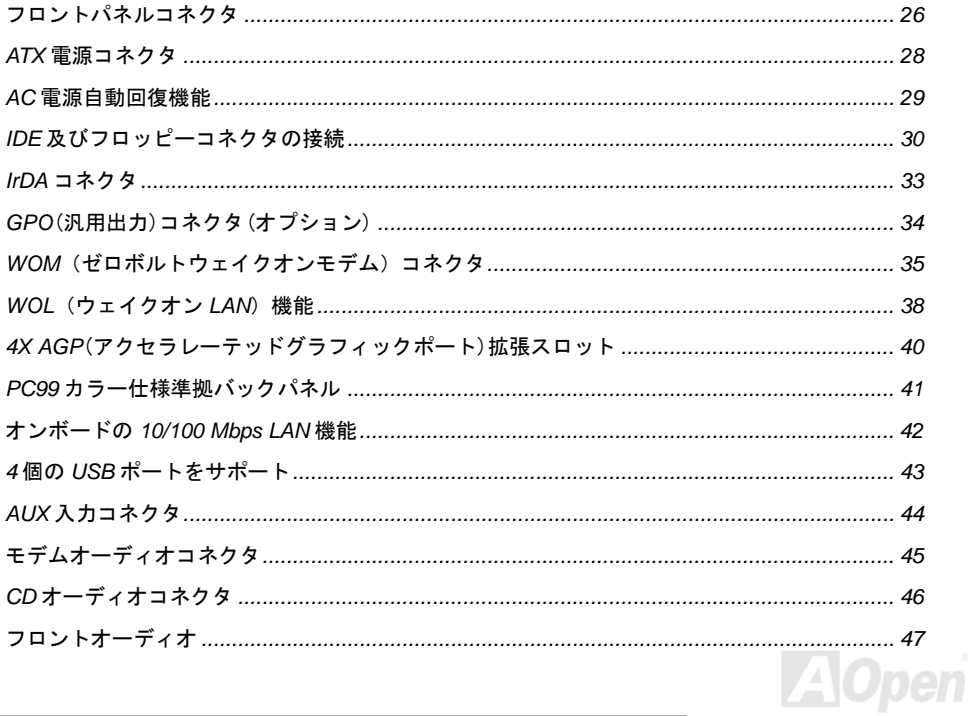

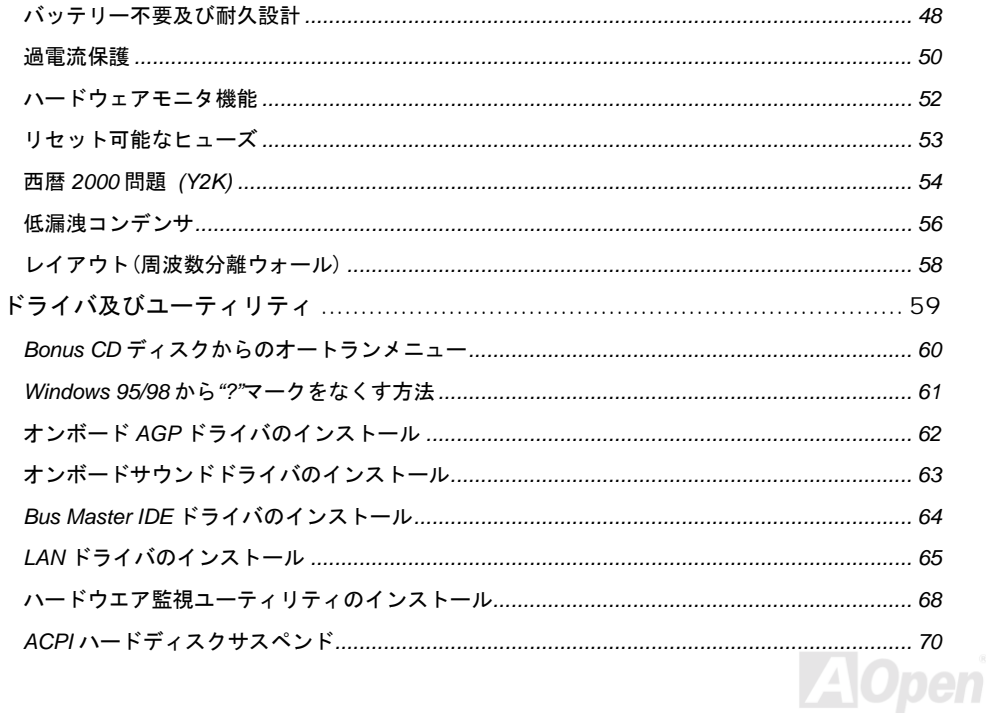

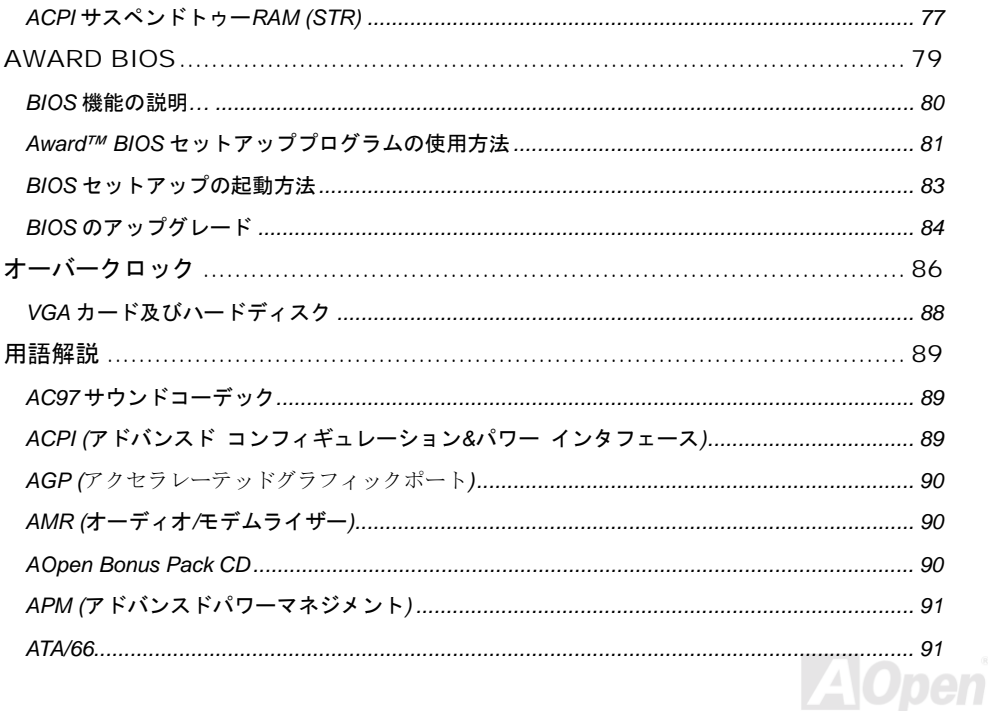

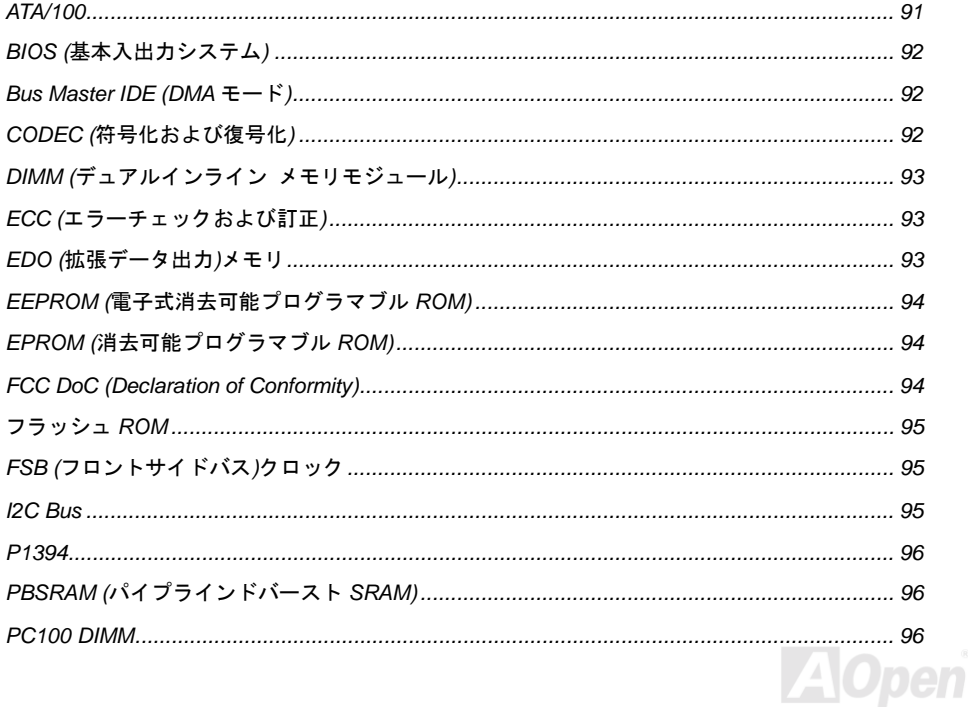

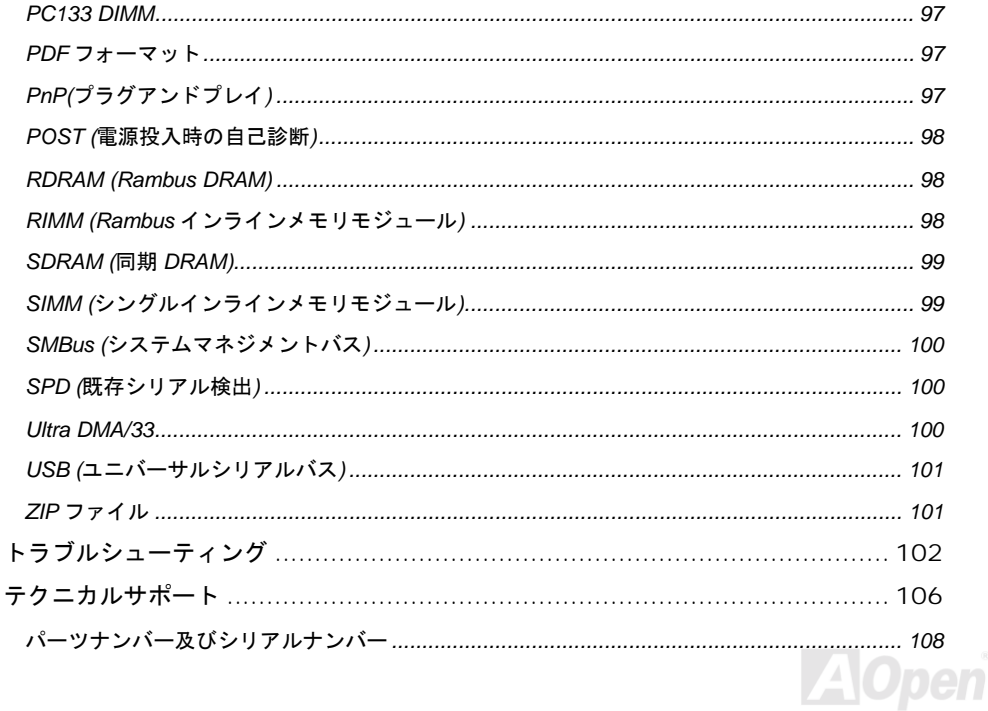

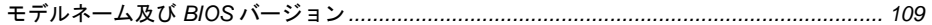

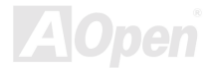

<span id="page-8-0"></span>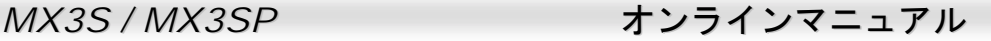

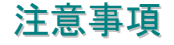

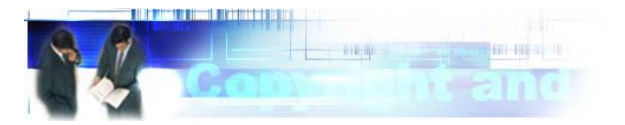

Adobe、Adobe のロゴ、Acrobat は Adobe Systems Inc.の商標です。

AMD、AMD のロゴ、Athlon および Duron は Advanced Micro Devices, Inc.の商標です。

Intel、Intel のロゴ、Intel Celeron, PentiumII, PentiumIII は Intel Corporation.の商標です。

Microsoft、Windows、Windows のロゴは、米国または他国の Microsoft Corporation の登録商標およ び商標です。

このマニュアル中の製品およびブランド名は全て、識別を目的とするために使用されており、各社 の登録商標です。

このマニュアル中の製品仕様および情報は事前の通知なしに変更されることがあります。この出版 物の改訂、必要な変更をする権限は AOpen にあります。製品およびソフトウェアを含めた、この マニュアルでの誤りや不正確な記述については AOpen は責任を負いかねます。

この出版物は著作権法により保護されています。全権留保。

**AOpen Corp.**の書面による許諾がない限り、この文書の一部をいかなる形式や方法でも、データベ ースや記憶装置への記憶などでも複製はできません。

**Copyright(c) 1996-2000, AOpen Inc. All Rights Reserved.**

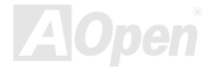

<span id="page-9-0"></span>

インストールの前に

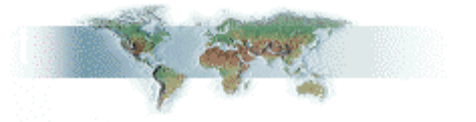

このオンラインマニュアルでは製品のインストール方法が紹介されています。有用な情報は後半の 章に記載されています。将来のアップグレードやシステム設定変更に備え、このマニュアルは大切 に保管しておいてください。このオンラインマニュアルはPDF [フォーマットで](#page-96-0)記述されていますの で、オンライン表示には Adobe Acrobat Reader 4.0 を使用するようお勧めします。このソフトは [Bonus CD](#page-89-0) ディスクにも収録されていますし、Adobe [ウェブサイトか](http://www.adobe.com/)ら無料ダウンロードもできま す。

当オンラインマニュアルは画面上で表示するよう最適化されていますが、印刷出力も可能です。こ の場合、紙サイズは A4 を指定し、1 枚に 2 ページを印刷するようにしてください。この設定はファ イル**>** ページ設定を選び、そしてプリンタドライバの指示に従ってください。

皆様の地球環境保護へのご協力に感謝いたします。

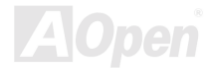

# <span id="page-10-0"></span>クイックインストールの手順

*このページにはシステムをインストールする簡単な手順が説明されています。以下の手順に従って ください。*

- CPU [及びファンのインストール](#page-17-0)
- [システムメモリ](#page-23-0)(DIMM)のインストール
- [フロントパネルケーブルの接続](#page-25-0)
- IDE [及びフロッピーケーブルの接続](#page-29-0)
- ATX [電源ケーブルの接続](#page-27-0)
- [バックパネルケーブルの接続](#page-40-0)
- [電源の投入及び](#page-78-0) BIOS 設定の初期値のロード
- CPU [クロックの設](#page-19-0)定
- 再起動
- 基本ソフト(例えば、Windows 98)のインストール
- [ドライバ及びユーティリティのインストール](#page-59-0)

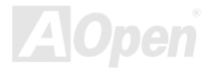

<span id="page-11-0"></span>

*MX3S / MX3SP* オンラインマニュアル

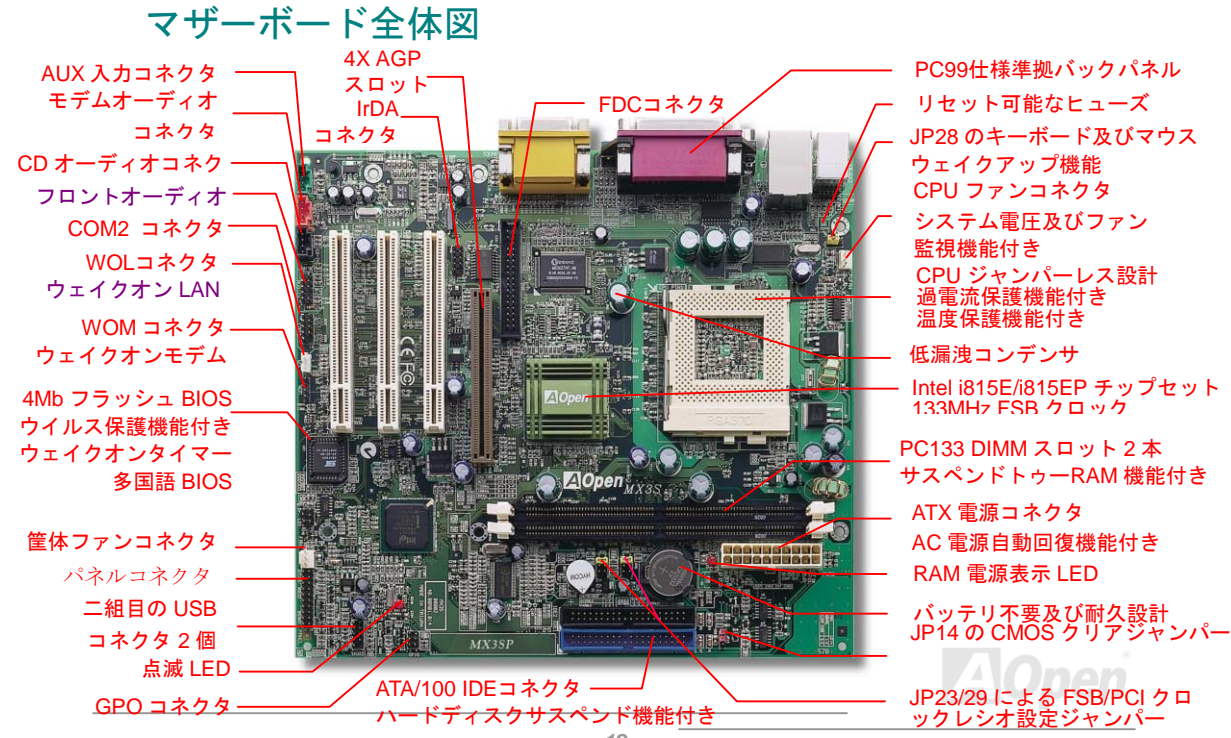

<span id="page-12-0"></span>ブロックダイアグラム

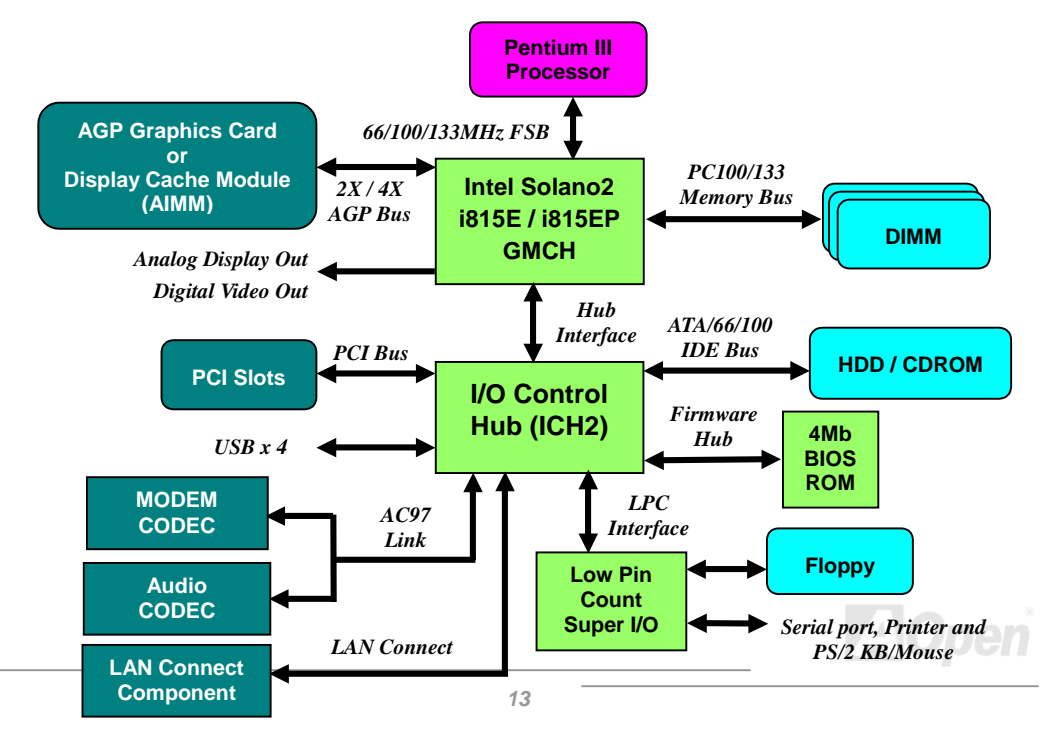

# <span id="page-13-0"></span>ハードウエアのインストール

*この章ではマザーボードのジャンパー、コネクタ、ハードウェアデバイスについて説明されていま す。*

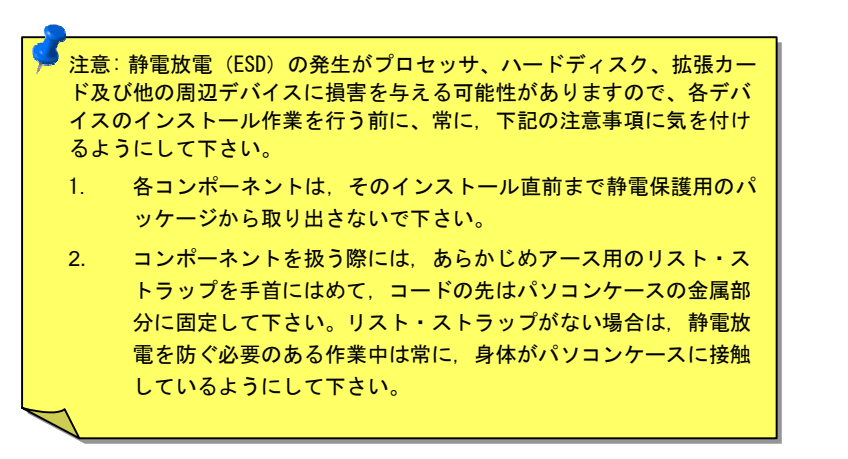

### <span id="page-14-0"></span>*JP14* による *CMOS* のクリア

CMOS *をクリアする事でシステムの初期値設定に戻ることができます。*CMOS *のクリア手順は下記 の通りです。*

1.*システムの電源を切り、*AC *パワーコードを抜きます。* 2.*コネクタ* PWR2 *から* ATX *電源ケーブルを取り外します。* 3.JP14 *の位置を確認し、*2-3 *番ピンを数秒間ショートさせます。* 4.1-2 *番ピンをショートして* JP14 *を通常の設定に戻します。* 5.ATX *電源ケーブルをコネクタ* PWR2 *に差し戻します。*

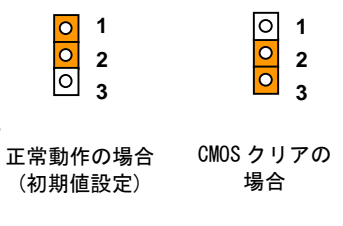

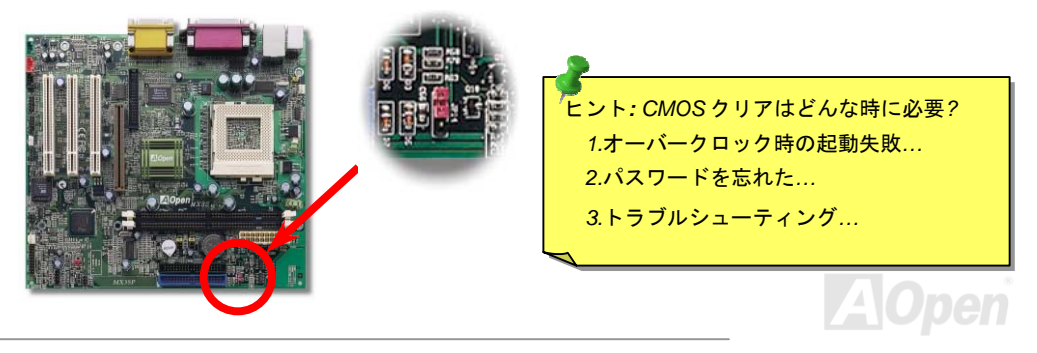

# <span id="page-15-0"></span>*JP28* によるキーボードとマウスのウェイクアップ機能

*このジャンパーにより、キーボードとマウスのウェイクアップ機能をオンかオフかに設定できます。 オンに設定する場合に、*BIOS *セットアップ*> Integrated Peripherals > [Power On Function.](#page-99-0)*からウェ イクアップ機能のモードを選択できます。この機能を実行するために、電源装置の* 5V *スタンバイ 電流が* 800mA *より大きいことが必要です。また、マウスのウェイクアップ機能をサポートするの は* PS/2 *マウスしかないことにご注意ください。*

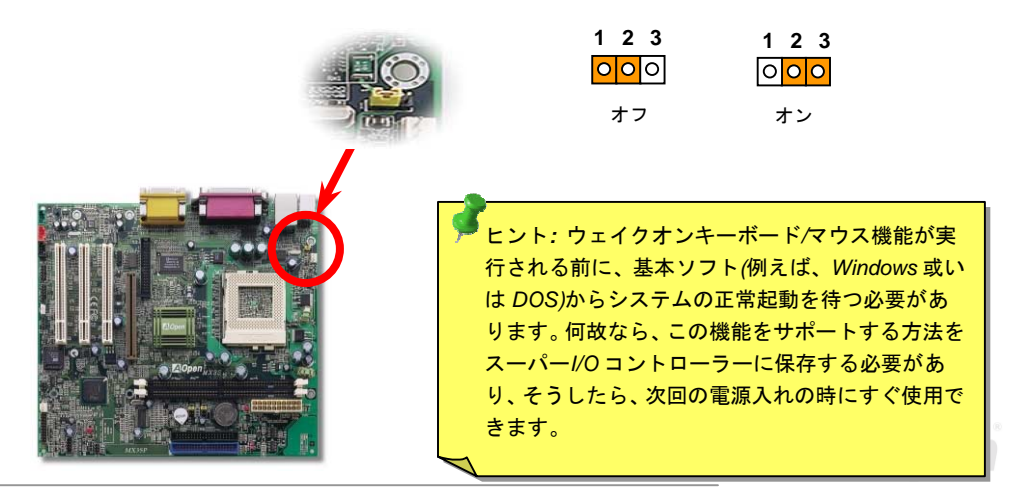

スーパー **I/O** コントローラー キーボード **PS2** マウス **BIOS** 

**ATX** スタンバイパワー

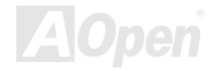

<span id="page-17-0"></span>

# *CPU* ソケット及びファンコネクタ

CPU *をソケット* 370 *に差し込みます。*CPU *の向きにご注意ください。ファンのケーブルを* 3 *ピン の* **CPUFAN** *コネクタ或いは* **FAN 1** *コネクタに挿します。*

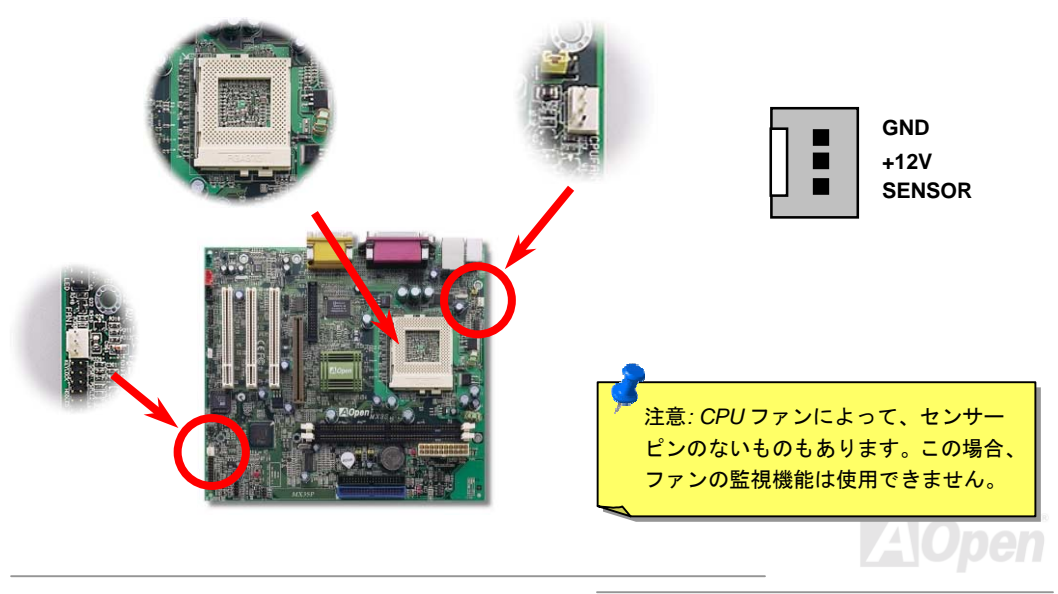

<span id="page-18-0"></span>

### *CPU* ジャンパーレス設計

CPU VID *信号および[SMbus](#page-99-0)クロックジェネレーターにより、*CPU *電圧の自動検出が可能となり、 ユーザーは*BIOS *[セットアップを](#page-19-0)通して* CPU *クロックを設定できますから、ジャンパーやスイッチ 類は不要となります。*CPU *に関する正しい情報は*[EEPROM](#page-93-0)*に保存されます。これで* Pentium *中心 のジャンパーレス設計に伴う不便は解消されます。*CPU *電圧検出エラーの心配がない上に、*CMOS *バッテリーが紛失した場合にケースを再び開ける必要もありません。*

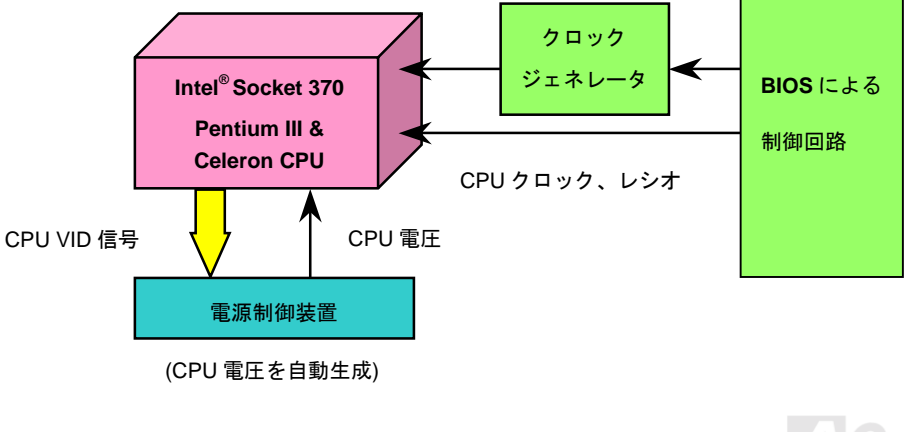

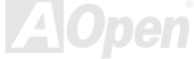

<span id="page-19-0"></span>

# *CPU* クロックの設定

*このマザーボードは* CPU *ジャンパーレスせっていですので、*BIOS *セットアップより* CPU *クロッ クを設定できます。ジャンパーやスイッチ類は不要となります。*

*BIOS* セットアップ *>* クロック*/*電圧コントロール *> CPU* スピード設定

| <b>CPUレシオ</b>  | x2, x2.5, x 3, x 3.5, x 4, x 4.5, x 5, x 5.5, x 6, x 6.5, x 7, x 7.5 及び x8                                                                     |
|----------------|----------------------------------------------------------------------------------------------------|
| <b>CPU FSB</b> | 66.6, 66.8, 68.3, 75.3,78, 80, 95, 100, 100.2,105, 110, 114, 117, 122, 127, 129, 133.3, 133.6, 138, 140, 144, 146.6, 150, 157.3, 160及び 166 MHz |

警告*: INTEL i815E / i815EP* チップセットは最大 *133MHz FSB* バス及び *66MHz AGP* クロックをサポート しています。それより高いクロック設定はシステムに重 大な損傷を与える可能性があります。

> ヒント*:* オーバークロックにより、システム起動に失敗して フリーズした場合は、*JP14* による *CMOS* クリアで初期値設 定に戻ることができます。

<span id="page-20-0"></span>

# 設定可能な *CPU* クロック

コアクロック*= CPU*[バスク](#page-94-0)ロック *\* CPU* レシオ

*PCI* クロック*= CPU* バスクロック*/*クロックレシオ

*[AGP](#page-89-0)*クロック*= PC* クロック *x 2* 

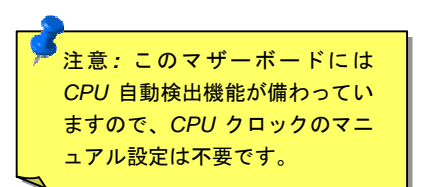

A

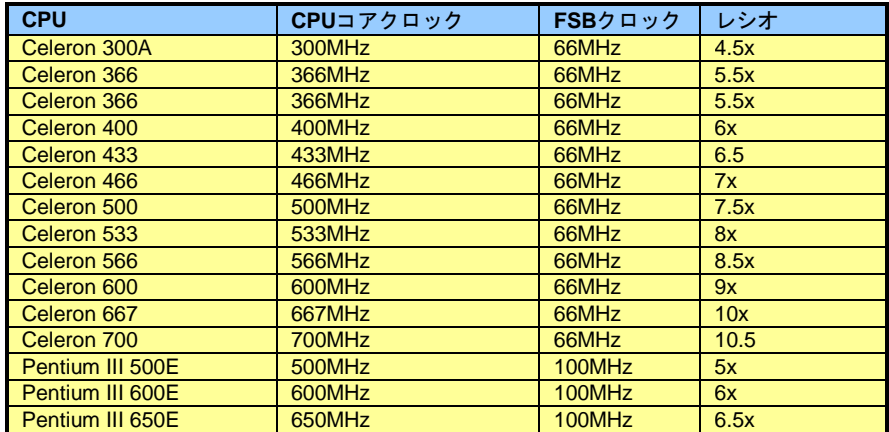

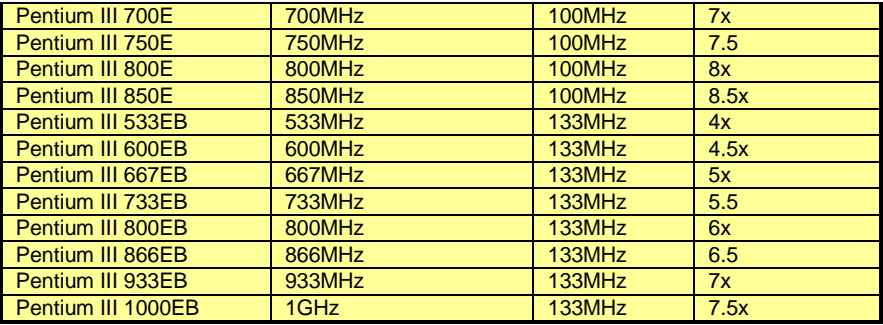

警告*: INTEL i815E / i815EP* チップセットは最大 *133MHz FSB* バス及び *66MHz AGP* クロックをサポートしています。それより高いクロック設定は システムに重大な損傷を与える可能性があります。

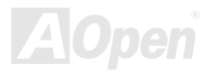

# <span id="page-22-0"></span>*JP23/JP29* による *FSB/PCI* クロックレシオ

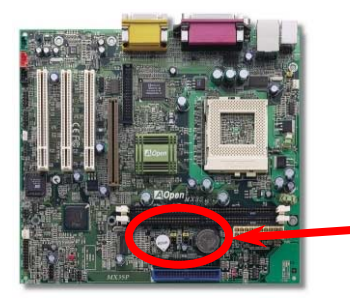

*このジャンパースイッチにより、*PCI *及び*[FSB](#page-94-0)*クロックの関 係を設定することができます。一般的には、パワーユーザ ー出ない限り、初期値設定のままにしておくことをお勧め 致します。*

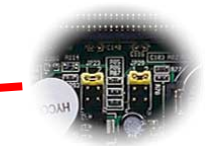

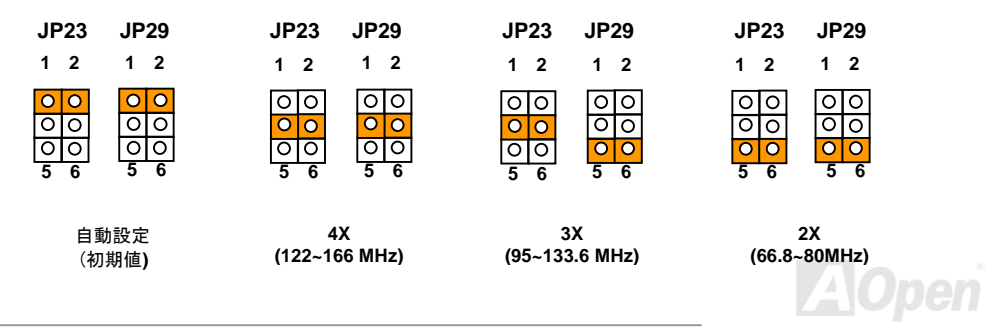

# <span id="page-23-0"></span>*DIMM* ソケット

*このマザーボードは* 168 *ピン*DIMM *[ソケットを](#page-96-0)3本搭載しています。*[PC133](#page-96-0)*メモリは最大* 512 MB *まで搭載可能です。また、このマザーボードでは* SDRAM *しかサポートされてません*。

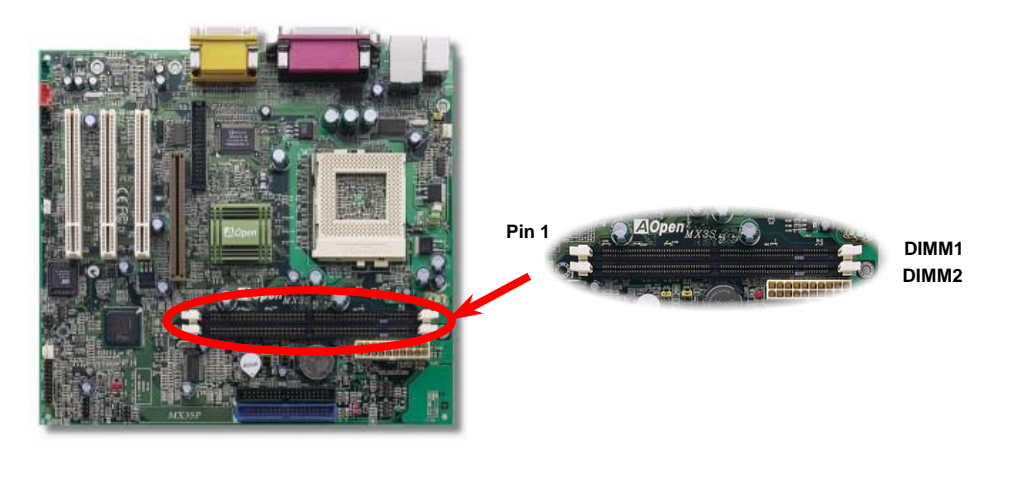

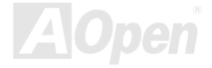

<span id="page-24-0"></span>

# *RAM* 電源表示 *LED* 及び点滅 *LED*

**RAM** *電源表示* **LED** *はメモリに電源が供給されていることを示します。これはサスペンドトゥー* RAM *モードの際に* RAM *への電源供給状態を確認するのに便利です。この* LED *が点灯していると きはメモリモジュールを本体からはずしたりしないでください。*

*点滅* **LED** *はシステムの起動状況を示します。*POST *時に点滅し続けますが、システムの起動が成功 したら、点灯状態に変わります。*

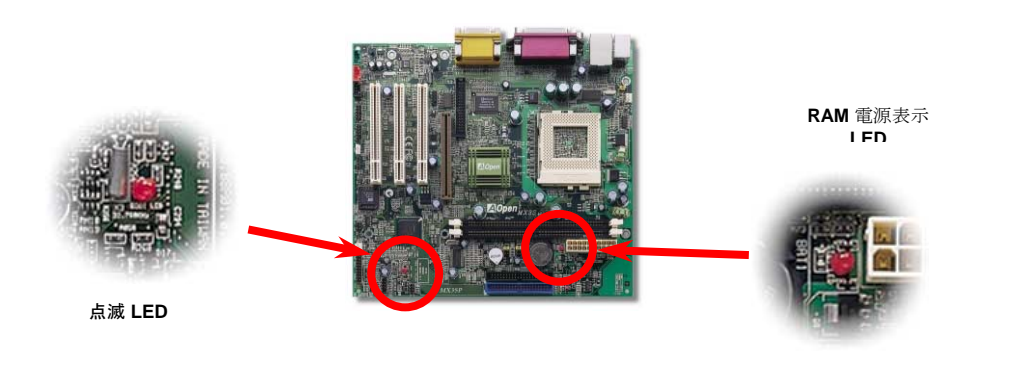

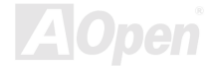

<span id="page-25-0"></span>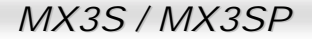

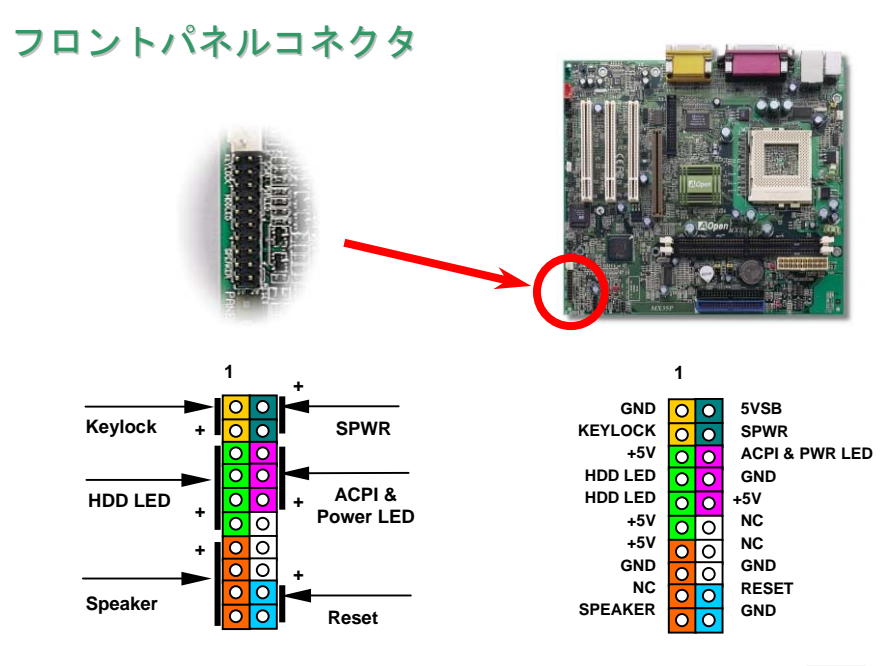

**AOpen** 

*電源* LED*、キーロック、スピーカー、リセットスイッチのコネクタをそれぞれ対応するピンに差し てください。*BIOS *セットアップで電源管理設定*> [ACPI](#page-91-0) *機能*"*の項目をオンにした場合は、*ACPI *及 び電源の* LED *がサスペンドモード中に点滅します。*

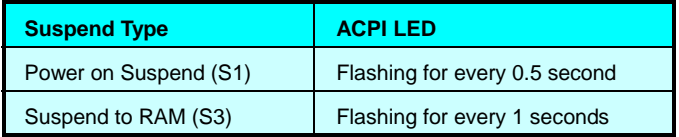

*お持ちの* ATX *筐体における電源スイッチのケーブルを接続します。これはフロントパネルから出て いる* 2-*ピンメスコネクタです。このコネクタを* **SPWR** *と記号の付いたソフトウェア電源スイッチ コネクタに接続します。*

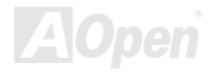

<span id="page-27-0"></span>

# *ATX* 電源コネクタ

ATX *パワーサプライには下図のように* 20 *ピンのコネクタが使用されています。差し込む際は向き にご注意ください。*

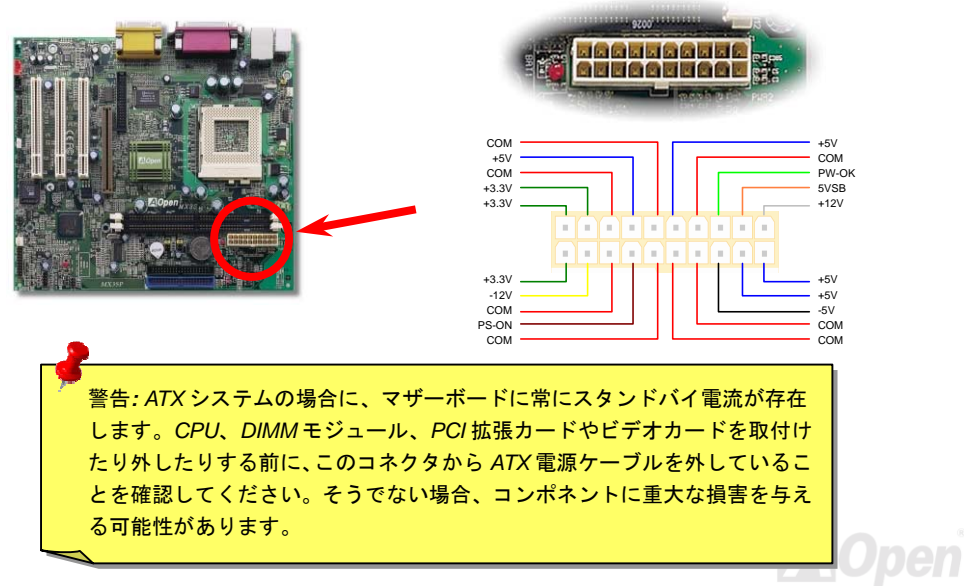

# <span id="page-28-0"></span>*AC* 電源自動回復機能

*従来の* ATX *システムでは* AC *電源が切断された場合、電源オフ状態からの再開となります。この設 計は、無停電電源を使用しない場合に、常に電源オン状態を維持することが要求されるネットワー クサーバーやワークステーションにとっては不都合です。この問題を解決するため、当マザーボー ドには電源自動回復機能が装備されています。*BIOS Setup > Integrated Peripherals > [AC PWR](#page-91-0)  [Auto Recovery](#page-91-0)*を*"*オン*"*にした場合に、システムは* AC *電源の回復後に自動的にパワーオンします。*

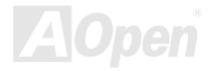

<span id="page-29-0"></span>

# *IDE* 及びフロッピーコネクタの接続

34 *ピンフロッピーケーブルと* 40 *ピン* IDE *ケーブルをそれぞれフロッピーコネクタ* FDC *および*IDE *コネクタ* **IDE1***、***IDE2** *に接続します。ケーブルの* 1 *番ピンは通常赤色となっています。*1 *番ピンの 向きにご注意ください。間違えますとシステムに支障を来たす恐れがあります。*

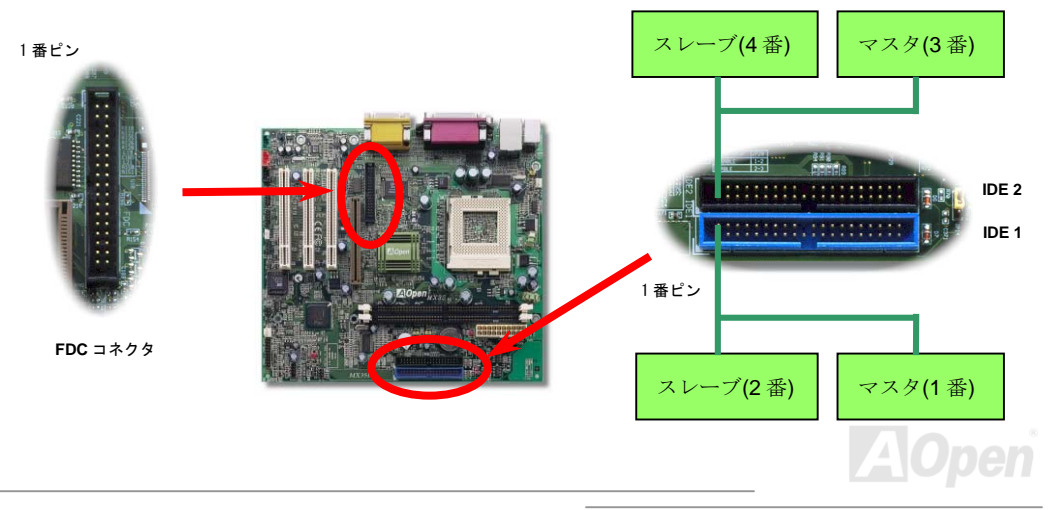

IDE1 *はプライマリチャネル、*IDE2 *はセカンダリチャネルとも呼ばれます。各チャネルは* 2 *個の* IDE *デバイスが接続できますので、合計* 4 *個のデバイスが使用可能です。これらを協調させるには、各 チャネル上の* 2 *個のデバイスをマスタおよびスレーブモードに指定する必要があります。ハードデ ィスクまたは* CDROM *のいずれでも接続可能です。モードがマスタかスレーブかは* IDE *デバイスの ジャンパー設定に依存しますので、接続するハードディスクまたは* CDROM *のマニュアルをご覧に なってください。*

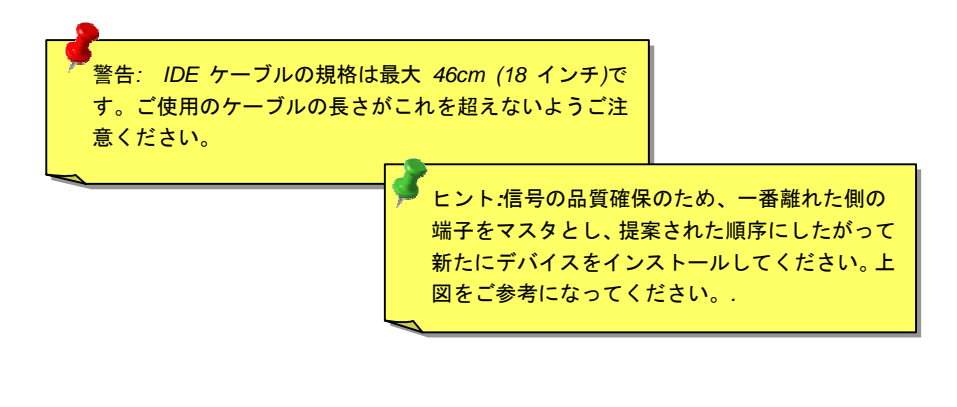

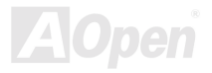

*このマザーボードは*[ATA/100](#page-91-0)*の* IDE *デバイスをサポートしています。下表には* IDE PIO *転送速度お よび* DMA *モードが列記されています。*IDE *バスは* 16 *ビットで、各転送が* 2 *バイト単位で行われる ことを意味します。*

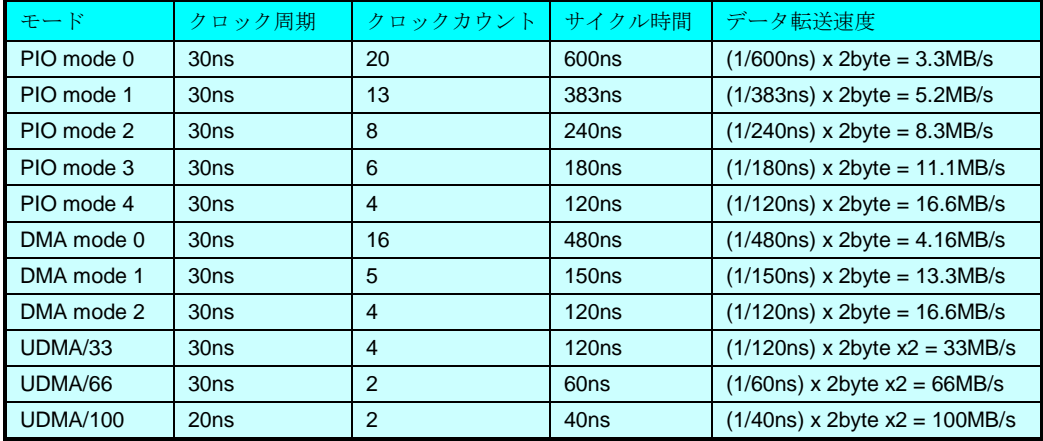

ヒント*: Ultra DMA/100* ハードディスクの機能を最大限引き出

すには、*Ultra DMA100* 専用 *80-*芯線 *IDE* ケーブルが必要です。

<span id="page-32-0"></span>

# *IrDA* コネクタ

IrDA *コネクタはワイヤレス赤外線モジュールの設定後、*Laplink *や* Windows95 Direct Cable Connection *等のアプリケーションソフトウェアと併用することで、ユーザーのラップトップ、ノー トブック、*PDA *デバイス、プリンタ間でのデータ通信をサポートします。このコネクタは* HPSIR (115.2Kbps, 2m *以内*)*および* ASK-IR (56Kbps)*をサポートします。*

**IrDA** *コネクタに赤外線モジュールを差し込んで、*BIOS Setup > Integrated Peripherals > [UART](#page-36-0)  [Mode Select](#page-36-0)*より、赤外線機能をオンに設定します。*IrDA *コネクタを差す際は方向にご注意くださ い。*

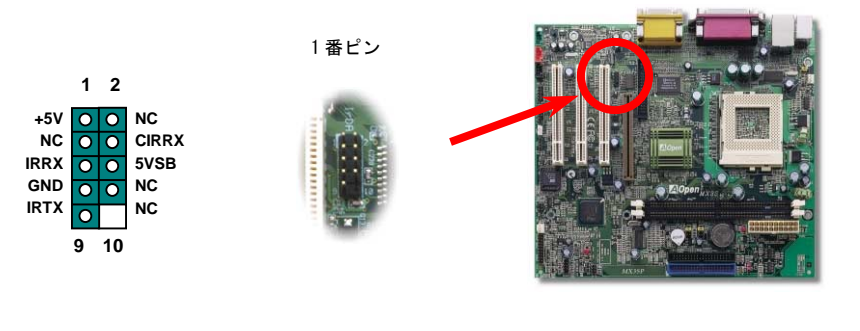

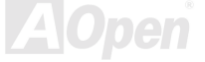

<span id="page-33-0"></span>

# *GPO*(汎用出力)コネクタ(オプション)

GPO(*汎用出力*)*は、パワーユーザーが自分でより多くの機能を設定できるように、*AOpen *により開 発された先進的な機能です。例えば、ドーターボードにアラームやブザー、タイムキーパー等の機 能を持たせるよう設計できます。*

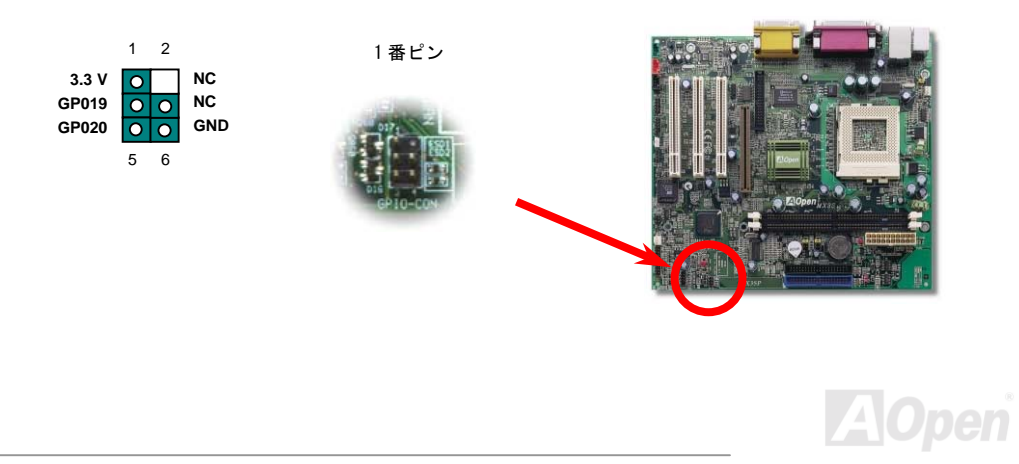

<span id="page-34-0"></span>

# *WOM*(ゼロボルトウェイクオンモデム)コネクタ

*このマザーボードには内蔵モデムカードおよび外付けモデムの双方をサポートするウェイクオンモ デム機能が備わっています。内蔵モデムカードはシステム電源オフの際、電力消費はゼロなので内 蔵モデムの使用をお勧めします。内蔵モデムを使用するには、モデムカードの* **RING** *コネクタから の* 4 *ピンケーブルをマザーボードの* **WOM** *コネクタに接続します。*

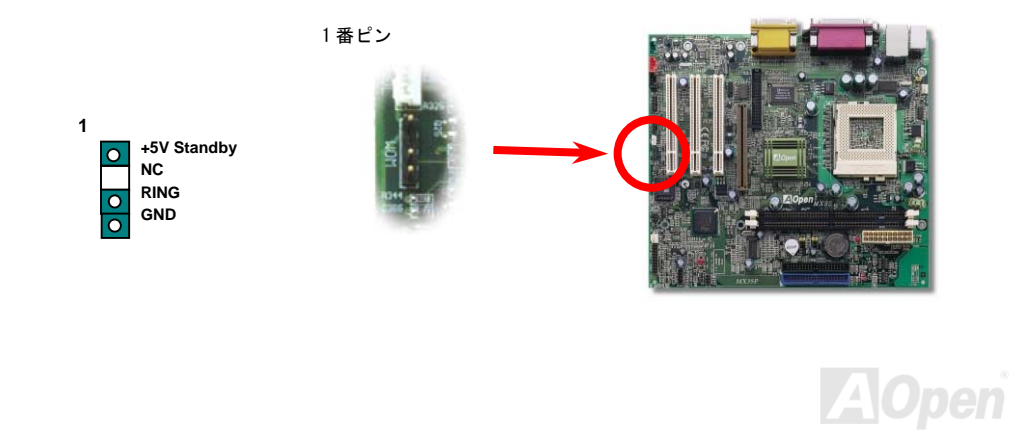

#### 外付けモデムによる **WOM** 機能

*従来のグリーン* PC *のサスペンドモードはシステム電源供給を完全にはオフにはせず、外付けモデ ムでマザーボードの* COM *ポートを活性化し、動作に復帰します。*

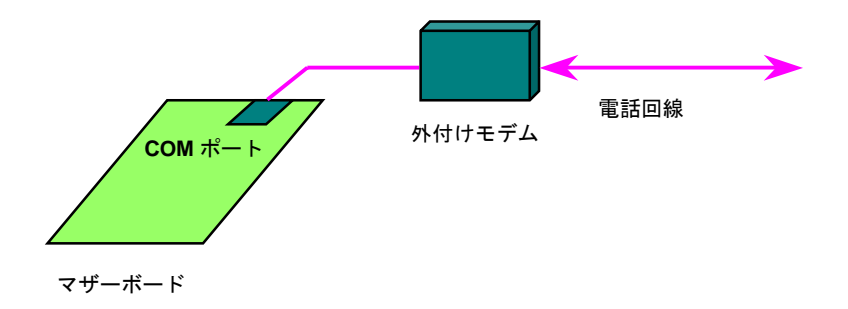

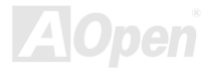
<span id="page-36-0"></span>

### 内蔵モデムカードによる **WOM** 機能

ATX *のソフトパワーオン・オフ機能により、システムを完全にオフにしても着信時に自動的にウェ イクアップして、留守電またはファックスの送受信を行うことが可能です。システム電源が完全に オフであるかどうかはパワーサプライのファンがオフかどうかで判断できます。外付けモデムと内 蔵モデムカードの双方がモデムウェイクアップ機能をサポートできますが、外付けモデムを使用す る際は、モデム電源をオンにしておく必要があります。*

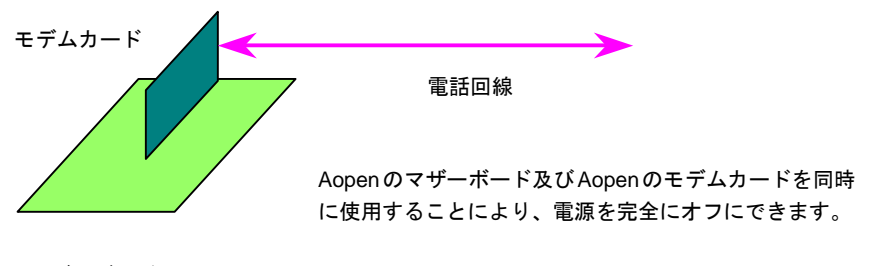

マザーボード

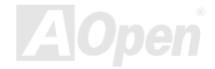

### **WOL** (ウェイクオン *LAN*) 機能

*この機能は[ウェイクオンモデムと](#page-36-0)酷似していますが、これはローカルエリアネットワークを対象と しています。*LAN *ウェイクアップ機能を使用するには、この機能をサポートするチップセット搭載 のネットワークカードが必要である上に、ケーブルで* LAN *カードをマザーボードの* WOL *コネクタ に接続してください。システム判別情報*(*おそらく* IP *アドレス*)*はネットワークカードに保存され、 イーサネットには多くのトラフィックが存在するため、システムをウェイクアップさせる方法は* ADM *等のネットワークソフトウェアを使用することが必要となります。この機能を使用するには、* LAN *カードへの* ATX *からのスタンバイ電流が最低* 600mA *必要であることにご注意ください。*

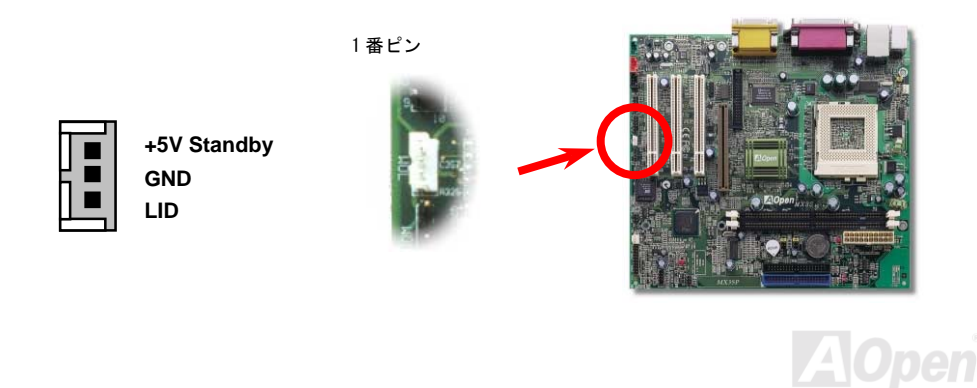

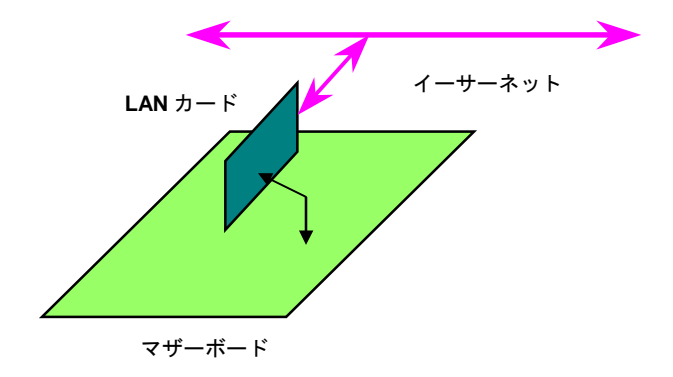

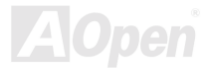

# *4X AGP*(アクセラレーテッドグラフィックポート)拡張 スロット

*このマザーボードは* 4X [AGP](#page-89-0)*スロットを装備しています。*AGP *は高性能* 3D *グラフィックス用に設 計されたバスインタフェースです。*AGP *はメモリへの読み書きのみをサポートし、一枚のマザーボ ードは1本の* AGP *スロットを搭載することができます。***2X AGP** *は* 66MHz *クロックの立ち上がり と下降部の双方を利用し、データ転送速度は* 66MHz x 4 *バイト* x 2 = 528MB/s *です。***4X AGP** *は同 じく* 66MHz *クロックを使用しますが、*66MHz *クロック周期毎に四回のデータ転送を行いますので、 転送速度は* 66MHz x 4bytes x 4 = 1056MB/s *です。*

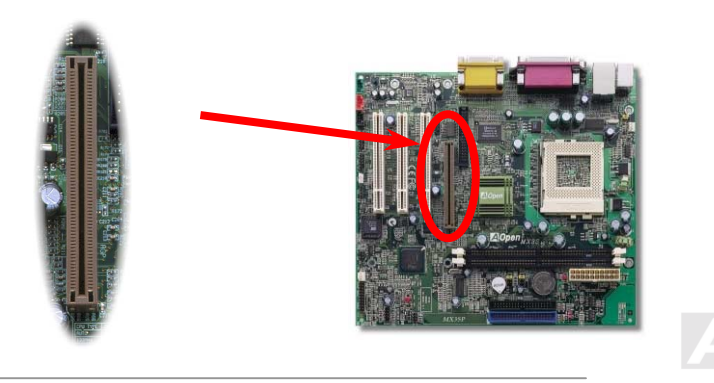

### *PC99* カラー仕様準拠バックパネル

*オンボードの* I/O *デバイスは* PS/2 *キーボード、*PS/2 *マウス、*RJ-45 LAN *コネクタ、シリアルポー トの* COM1*、パラレルポート、*[USB](#page-93-0)*、*VGA *コネクタ*(MX3S *のみ*)*、*COM2 *ポート*(MX3SP *のみ*)*、* AC97 *サウンドコーデック、ゲームポートです。下図は筐体のバックパネルから見た状態です。*

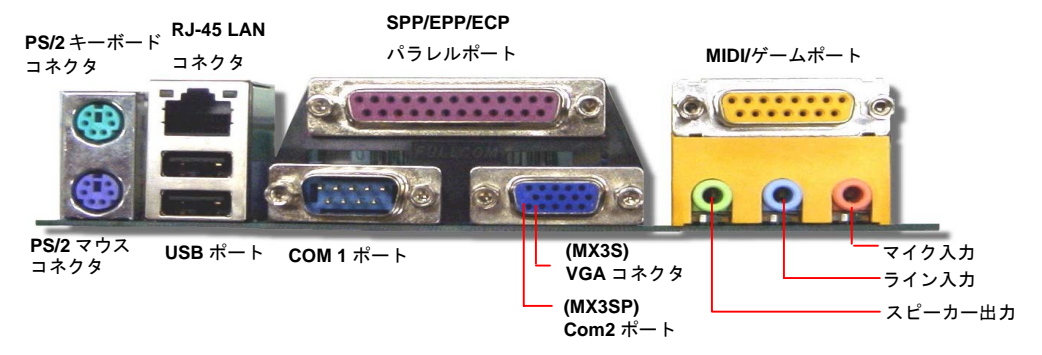

- スピーカー出力**:** 外部スピーカー、イヤホン、アンプへの出力接続用
- ライン入力**:** CD/テーププレーヤー等からの信号源からの入力接続用
- マイク入力**:** マイクロホンからの入力接続用
- ゲームポート**:** 15 ピンの PC ジョイスティック或いはゲームパッドの接続用

### オンボードの *10/100 Mbps LAN* 機能

Intel i815E/i815EP (Solano *シリーズ*)*チップセットにはファスト・イーサネットコントローラーが内 臓されています。*Intel 82562EM *は高度的に統合したプラットフォームの* LAN *接続機器ですので、 オフィスや家庭用* 10/100M bps *イーサネットを提供しています。イーサネット* RJ45 *コネクタは* USB *コネクタの上にあります。緑の* LED *はリンクモードを表示します。ネットワークにリンクし ている場合に点灯しますが、データを転送している場合に点滅します。オレンジの* LED *は転送モー ドを表示します。*100Mbps *モードでデータを転送している際に点灯します。*

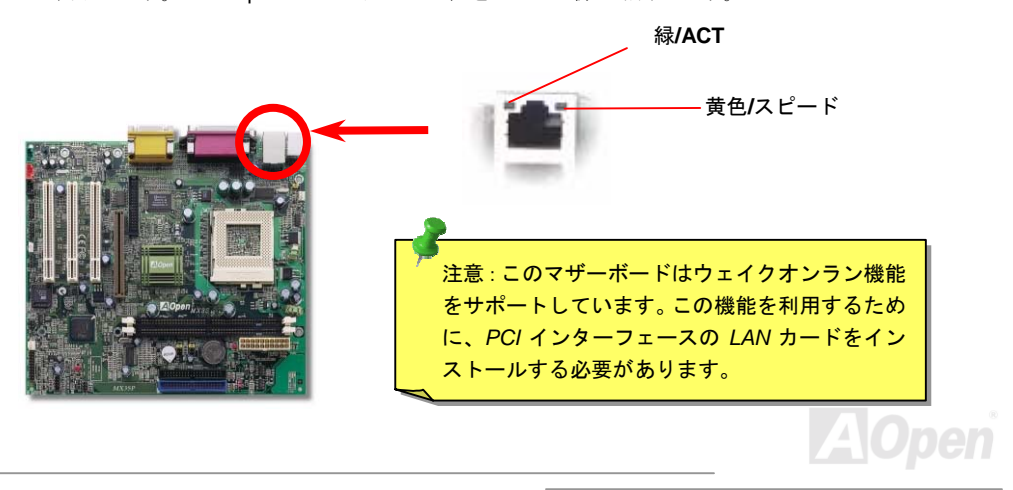

### *4* 個の *USB* ポートをサポート

*このマザーボードは四個の* USB *ポートをサポートしています。二個はバックパネルにあり、残りの 二個はこのマザーボードの左下の部分にあります。適当なケーブルにより、フロントパネルに接続 することが可能です。*

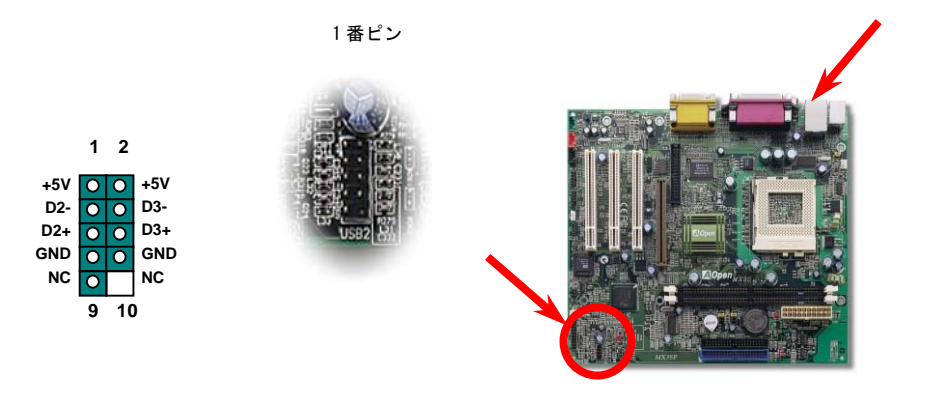

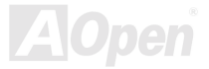

### *AUX* 入力コネクタ

*この緑のコネクタは* MPEG *カードからの* MPEG *オーディオケーブルをオンボードサウンドに接続 するのに使用します。*

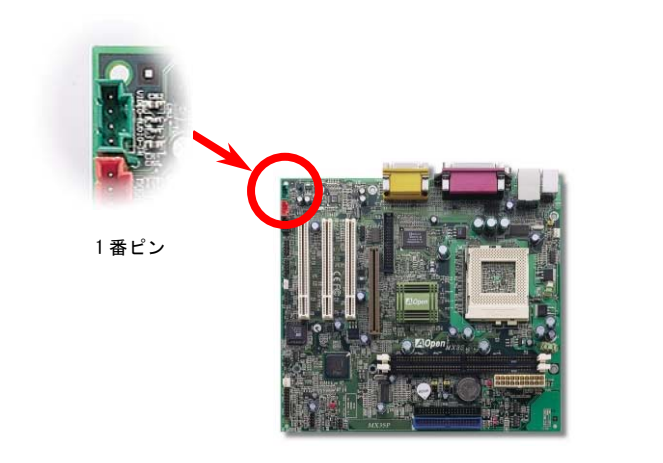

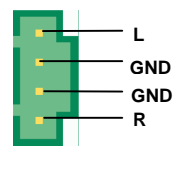

**AUX\_IN** 

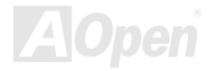

### モデムオーディオコネクタ

*このコネクタは内蔵モデムカードからのモノラル入力*/*マイク出力ケーブルをオンボードサウンド 回路に接続するのに用います。*1-2 *ピンはモノラル入力用で、*3-4 *ピンはマイク出力用です。なお、 この種のコネクタにはまだ規格はないですので、限られた内蔵モデムカードがこのコネクタを採用 することにご注意ください。*

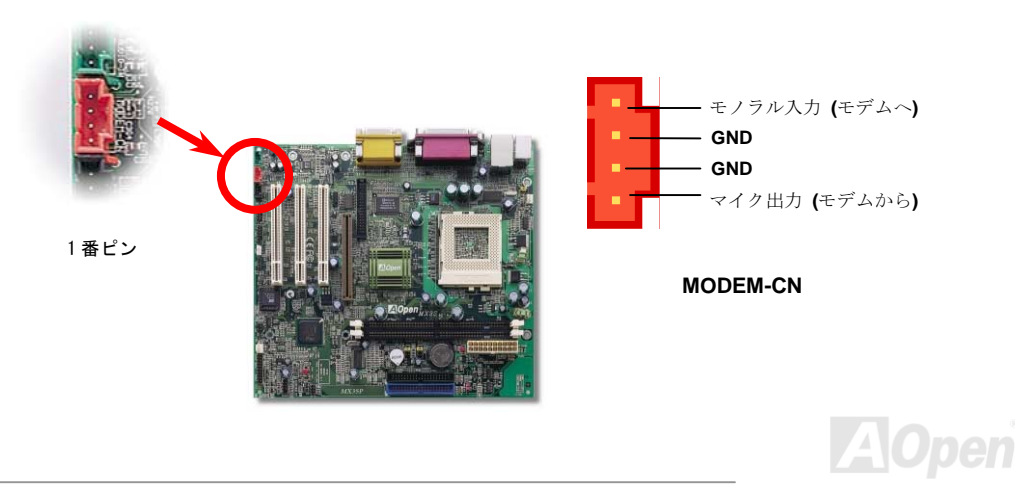

### *CD* オーディオコネクタ

*この黒いコネクタは* CDROM *または* DVD *ドライブからの* CD *オーディオケーブルをオンボードサ ウンドに接続するのに使用します。*

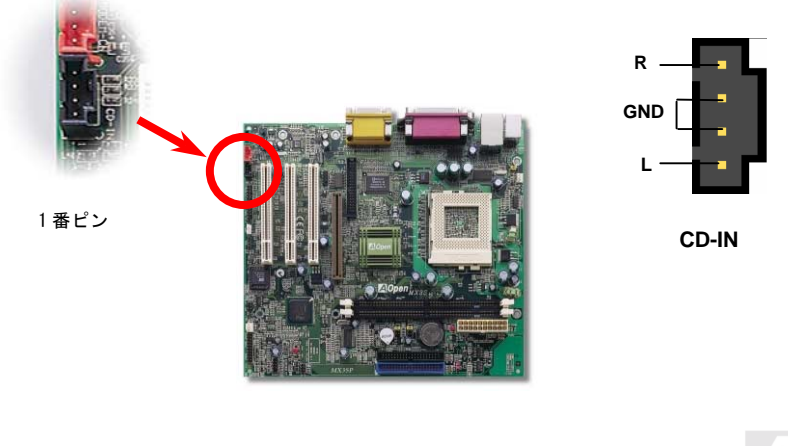

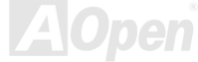

### フロントオーディオ

*ケースのフロントパネルにオーディオポートの設計がある場合には、オンボードオーディオからこ のコネクタを通してフロントパネルに接続できます。ちなみに、ケーブルを接続する前にフロント パネルのオーディオコネクタからジャンパーキャップを外してください。フロントパネルにオーデ ィオポートがない場合はこの黄色いキャップを外さないでください。*

1 番ピン

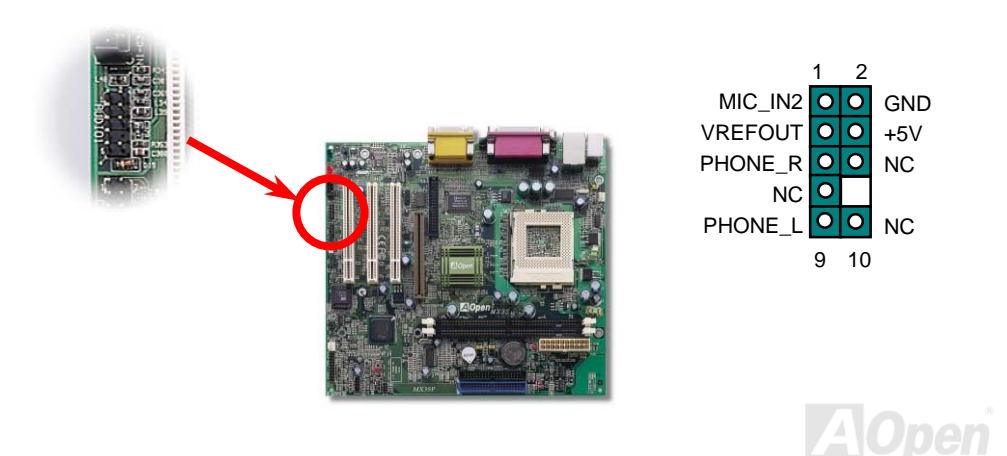

### バッテリー不要及び耐久設計

*このマザーボードには*[EEPROM](#page-93-0)*と特殊回路が搭載されていますので、ご使用の* CPU *と* CMOS *設定 をバッテリ無しで保存できます。*RTC*(リアルタイムクロック)は電源コードがつながれている間 動作し続けます。何らかの理由で* CMOS *データが紛失された場合、*EEPROM *から* CMOS *設定を再 度読み込むだけでシステムは元の状態に復帰することができます。*

> ヒント*:* 便宜上のため、このマザーボードのバッテリーソケ ットにリチウム*(CR-2032)*バッテリー一個が梱包されていま す。バッテリーをご使用したい場合に、バッテリーをそのま まソケットに置いてください。*RTC* は電源コードが外されて も動作し続けます。

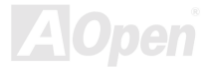

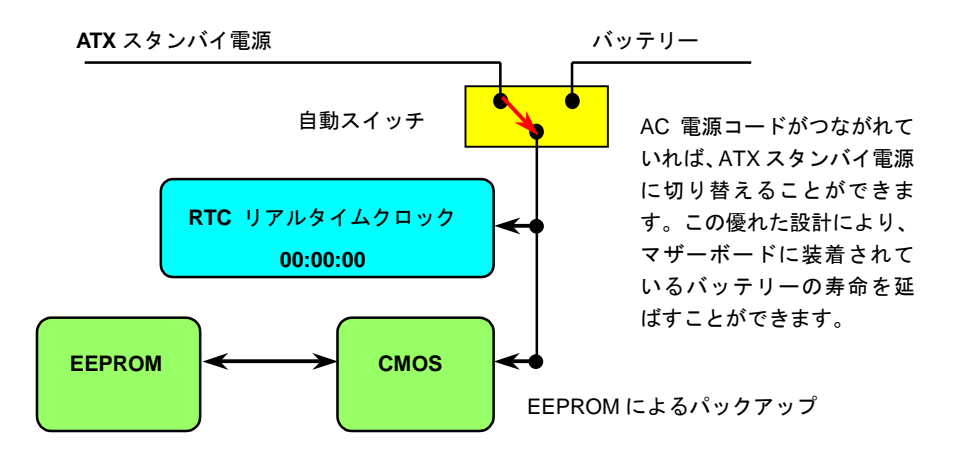

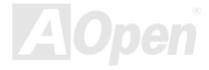

### 過電流保護

*過電流保護機能は*ATX 3.3V/5V/12V *のスイッチングパワーサプライに採用されている一般的な機能 です。しかしながら、新世代の* CPU *は違う電圧を使用し、*5V *から* CPU *電圧(例えば* 2.0V*)を独 自に生成するため、*5V *の過電流保護は意味を持たなくなります。このマザーボードには* CPU *過電 流保護をオンボードでサポートするスイッチングレギュレータを採用、*3.3V/5V/12V *のパワーサプ ライに対するフルレンジの過電流保護を提供しています。*

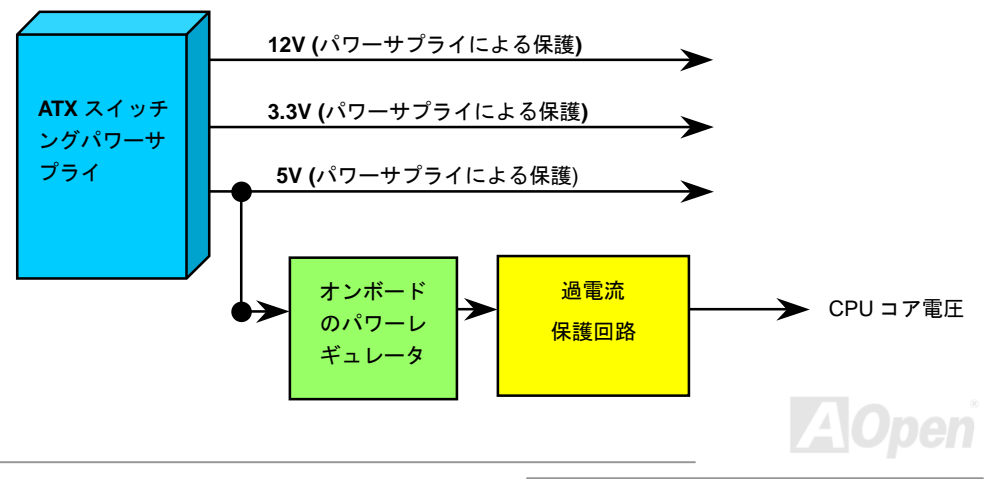

注意*:* 保護回路の採用により人為的な操作ミスを防ぐようになっています が、このマザーボードにインストールされている *CPU*、メモリ、ハードデ ィスク、アドオンカード等がコンポーネントの故障、人為的操作ミス、原 因不明の要素により損傷を受ける場合がありますので、*AOpen* は保護回路 が常に正しく動作することを保証いたしかねます。

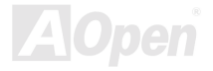

### ハードウェアモニタ機能

*このマザーボードにはハードウェアモニタ機能が備わっています。この巧妙な設計により、システ ムを起動した時から、システム動作電圧、ファンの状態、*CPU *温度を監視されます。これらのシス テム状態のいずれかが問題のある場合、*Aopen *のハードウエア監視[ユーティリティよ](#page-64-0)り、警告メッ セージが出されます。*

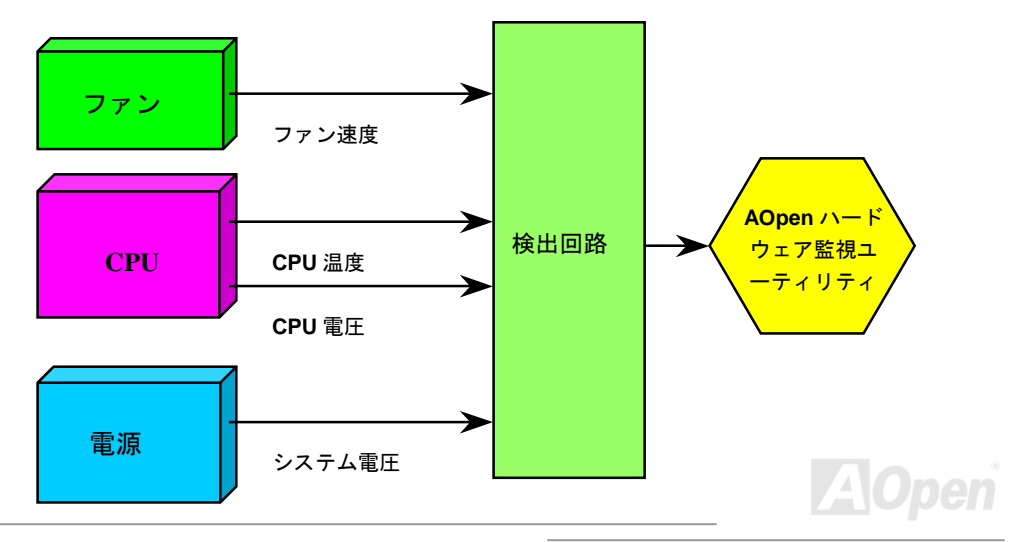

### リセット可能なヒューズ

*従来のマザーボードではキーボードや*[USB](#page-100-0)*ポートの過電流または短絡防止にヒューズが使用されて います。これらのヒューズはボードにハンダ付けされていますので、故障した際*(*マザーボードを保 護するため*)*、フューズを交換できず、マザーボードも故障したままにされることになります。 高価なリセット可能なヒューズの保護機能により、マザーボードは正常動作に復帰できます。*

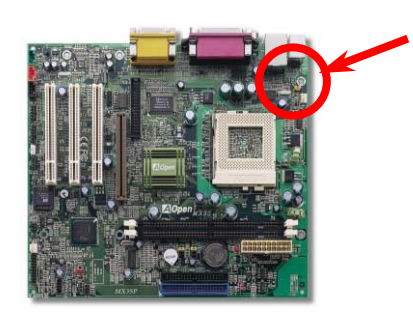

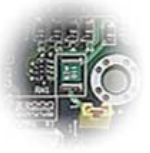

JP28 の左側にある緑色の部分.

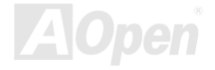

### 西暦 *2000* 問題 *(Y2K)*

Y2K *は基本的には年号コード識別に関する問題です。記憶場所節約のため、従来のソフトウェアで は年代識別に* 2 *桁のみ使用していました。例えば、*98 *は* 1998*、*99 *は* 1999 *を意味しますが、*00 *で は* 1900 *か* 2000 *かはっきりしません。*.

*マザーボードのチップセットには* RTC *回路* (*リアルタイムクロック*)*が* 128 *バイトの* CMOS RAM *データを使用しています。*RTC *は* 2 *桁を受け持ち、*CMOS *が残り* 2 *桁を提供します。残念ながら* この回路の動作は 1997→ 1998 → 1999 → 1900 であり、これが Y2K 問題を起こす可能性がありま *す。以下のブロック図がアプリケーションと* OS, BIOS,RTC *との関係を示しています。*PC *業界で の互換性を図るため、アプリケーションは* OS *を呼出し、*OS *が* BIOS *を呼び出し、*BIOS *のみが直 接ハードウェア*(RTC)*を呼び出すルールとなっています。*

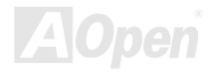

*MX3S / MX3SP* オンラインマニュアル

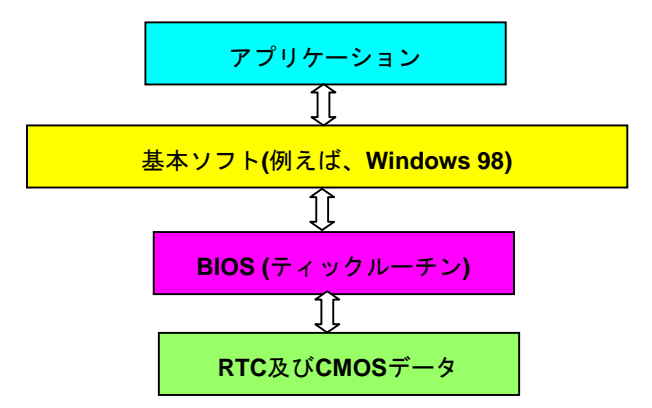

BIOS *にはティックルーチン* (*約* 50m *秒毎に実行*)*があり、日時情報を更新します。*CMOS *の動作速 度はとても遅くシステム性能を落としますので、一般には* BIOS *のティックルーチンは毎回* CMOS *を更新するわけではありません。*AOpen BIOS *のティックルーチンは、アプリケーション及び基本 ソフトが日時情報の取得ルールに従う限り、年コードに* 4 *桁を使用します。それで* Y2K *問題* (NSTL *テストプログラム等*)*はもはやありません。しかしながら残念なことにテストプログラム*(Checkit 98 *等*)*によっては* RTC/CMOS *に直接アクセスするものがあります。このマザーボードはハードウェア 面で* Y2K *チェック済で問題無く作動することが保証されています。*

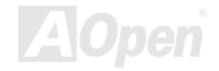

低漏洩コンデンサ

*高周波数動作中の低漏洩コンデンサ*(*低等価直列抵抗付き*)*の品質は*CPU*パワーの安定性の鍵を握り ます。これらのコンデンサの設置場所は* 1 *つのノウハウであり、経験と精密な計算が要求されます。*

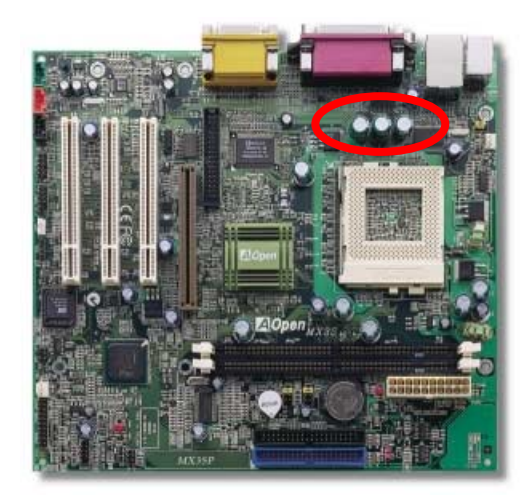

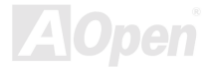

*高速度の* CPU (*新しい* Pentium III, *またはオーバークロック時等*)*でのシステム安定性を高めるのに、* CPU *コア電圧の電源回路をチェックするのは重要です。代表的な* CPU *コア電圧は* 2.0V *ですので、 優良な設計では電圧が* 1.860V *と* 2.140V *の間になるよう制御されます。つまり変動幅は* 280mV *以 内ということです。下図はデジタルストレージスコープで測定された電圧変動です。これは電流が 最大値* 18A *の時でも電圧変動が* 143mv *であることを示しています。*

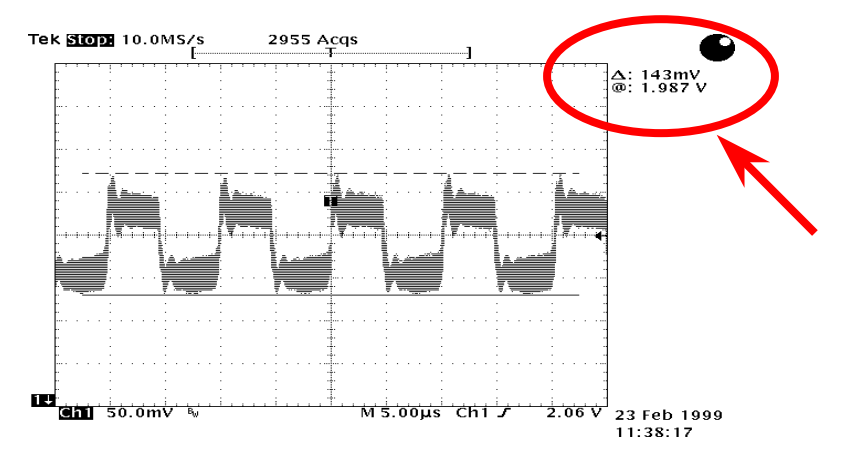

### 注意: このグラフは参考用のみですので、当マザーボードと確実に一致するわけではありません。

### レイアウト(周波数分離ウォール)

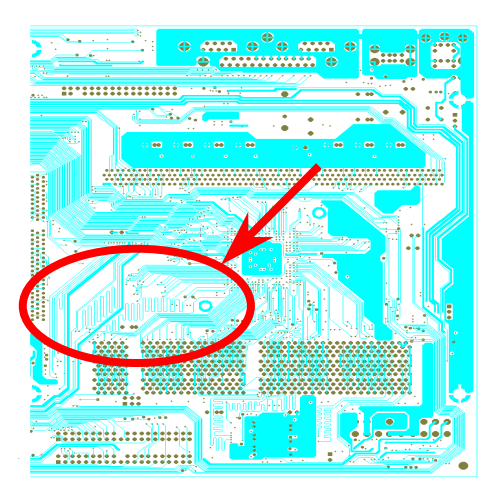

*高周波時の操作、特にオーバークロックの 場合においては、チップセットと* CPU *の安 定動作を決定付ける最も重要な要素となる のはレイアウトです。このマザーボードで は* " *周 波 数 分 離 ウ ォ ー ル (* Frequency Isolation Wall*)*"*と呼ばれる* AOpen *独自の 設計が採用されています。マザーボードの 各主要領域を、動作時の各周波数が同じか 類似している範囲に区分けすることで、互 いの動作やモードのクロストークや干渉が 生じにくいようになっています。トレース 長および経路は注意深く計算される必要が あります。例えばクロックのトレースは同 一長となるよう*(*必ずしも最短ではない*)*に することで、クロックスキューは数ピコ秒* (1/1012 Sec)*以内に抑えられています。*

### 注意: このグラフは参考用のみですので、当マザーボードと確実に一致するわけではありません。

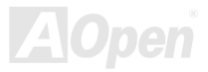

# ドライバ及びユーティリティ

[AOpen Bonus CD](#page-89-0) *ディスクにはマザーボードのドライバとユーティリティが収録されています。シ ステム起動にこれら全てをインストールする必要はありません。ただし、ハードウェアのインスト ール後、ドライバやユーティリティのインストール以前に、まず* Windows 98 *等の基本ソフトをイ ンストールすることが必要です。ご使用になる基本ソフトのインストールガイドをご覧ください。*

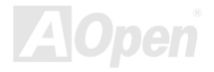

# *Bonus CD* ディスクからのオートランメニュー

Bonus CD *ディスクのオートラン機能を利用できます。ユーティリティとドライバを指定し、モデ ル名を選んでください。*

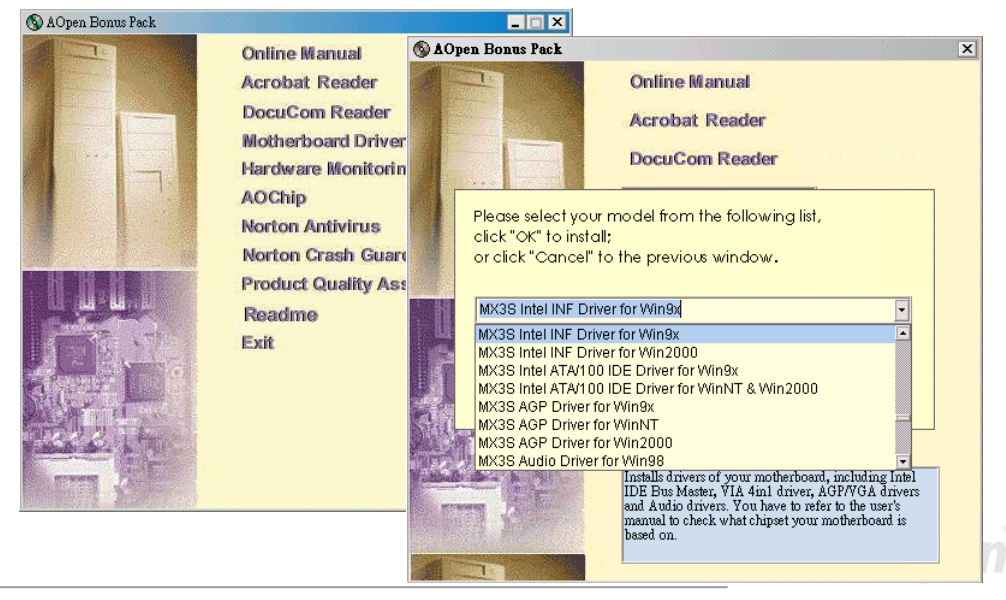

### *Windows 95/98* から*"?"*マークをなくす方法

Windows 95/98 *はこのチップセットを認識できません。というのは、これらは* Intel i815 *チップセ ット以前に開発された基本ソフトですから。*Bonus Pack CD *ディスクのオートランメニューから* Intel INF *アップグレードユーティリティをインストールすることで*"?"*マークをなくすことができ ます。*

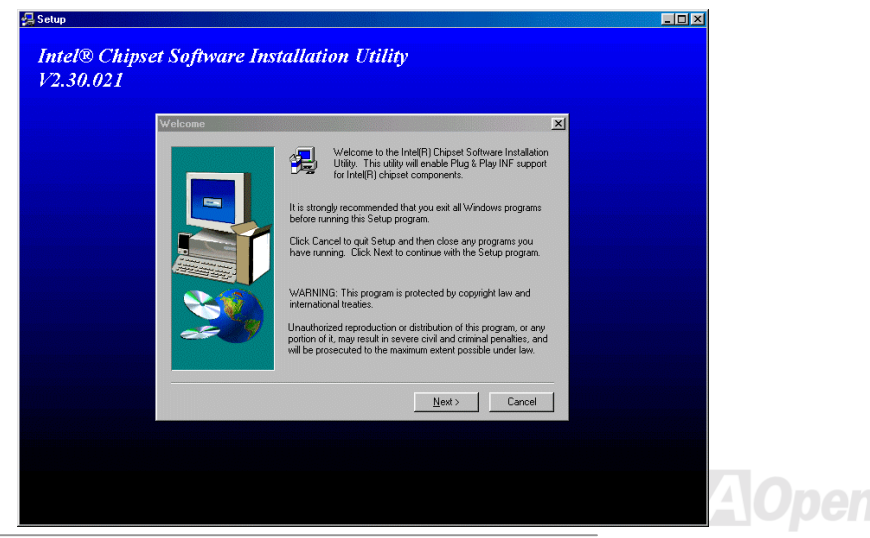

# オンボード *AGP* ドライバのインストール

Intel i815E/i815EP *チップセットは* 2D/3D *グラフィックスアクセサレーターを統合し、*AGP 2X/4X *の驚異なる高性能で* 1GB/s *を超えるメモリへのアクセス速度を提供します。オーディオドライバは* Bonus Pack CD *ディスクオートランメニューから見つけられます。*

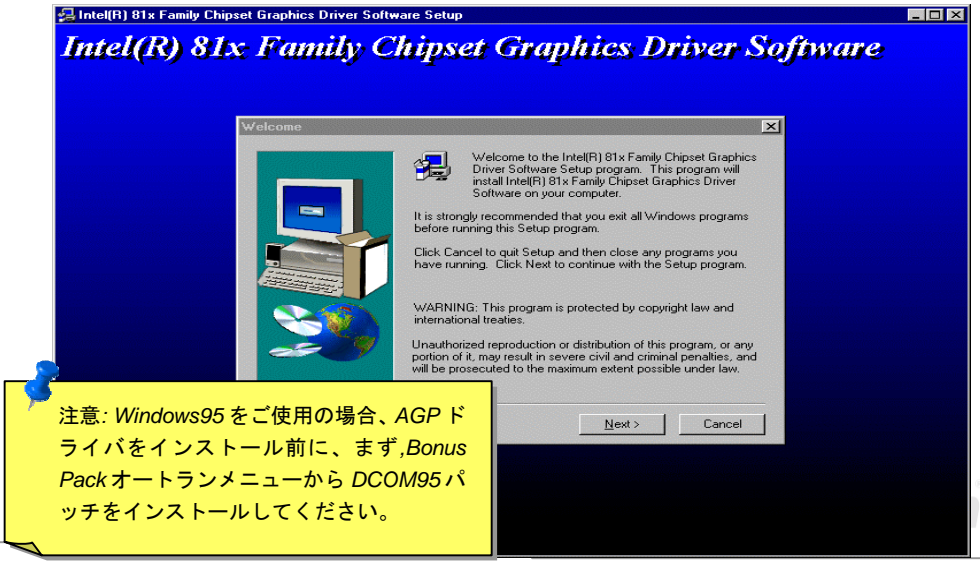

# オンボードサウンドドライバのインストール

*このマザーボードには* AD 1885 AC97 *[サウンド](#page-88-0)* [CODEC](#page-92-0)*が装備されています。オーディオドライバ は* Bonus Pack CD *ディスクオートランメニューから見つけられます。*

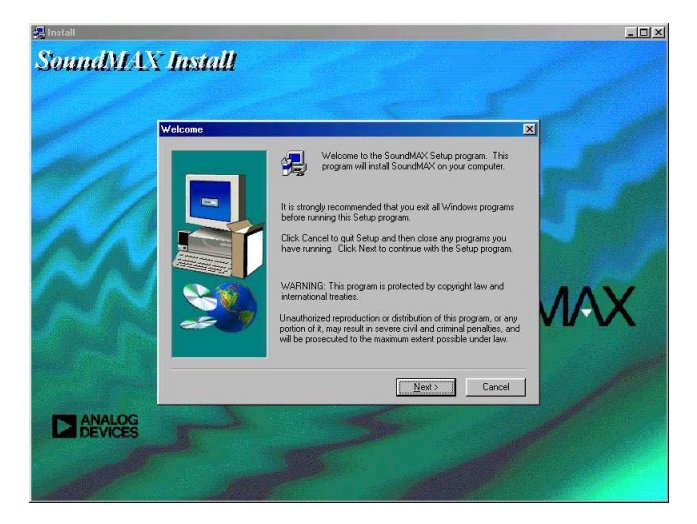

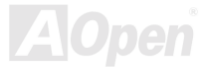

# *Bus Master IDE* ドライバのインストール

[ATA/100](#page-91-0)*ハードディスクをサポートするために、*[Bus Master IDE](#page-91-0)*ドライバをインストールする必要 があります。該当ドライバは、*[AOpen Bonus Pack C](#page-89-0)D *ディスクから見つけられます。*

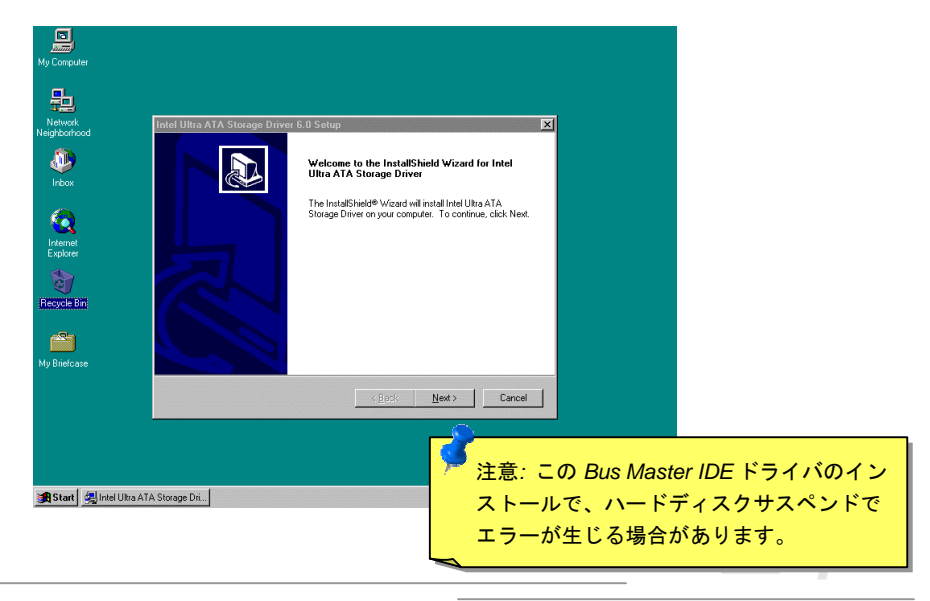

### <span id="page-64-0"></span>*LAN* ドライバのインストール

Intel i815E/i815EP (Solano *シリーズ*)*チップセットのサウスブリッジはオフィス用の* 10/100Mb *フ ァストイーサネットを含むコミュニケーションソリューションを統合しています。下記の手順に従 って、*Windows95/98*、*WindowsNT *及び* Windows2000 *において、*LAN *ドライバをインストールす ることができます。*

Windows 95 / 98 *において、手動で拡張カードをインストールします。*

========================================

*ドライバの場所*: \Intel\Driver\Lan\E100BNT5.SYS (NDIS 5.0) *セットアップファイルの場所*: \Intel\Driver\Lan\NET82557.INF

- 1. *コントロールパネルから*"*ハードウエアの追加*"*アイコンをダブルクリックします。*
- 2. *他のデバイスやリスト中のネットワーク拡張カードをダブルクリックします。*
- 3. PCI *イーサーネットコントローラーをダブルクリックします。*
- 4. *ドライバのタブをクリックし、ドライバの更新をクリックします。*
- 5. *デバイスドライバの更新ウィザードに、次へをクリックします。*
- 6. *[特定の場所にあるすべでのドライバの一覧を表示し、インストールするドライバを選択す る]を選択し、次へをクリックします。*
- 7. AOpen Bonus CD *を挿入し、[ディスク使用]をクリックします。*
- 8. *検索場所の指定(例えば* D:\*)を選択し、OKをクリックします。*

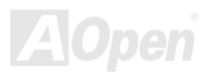

.

### *MX3S / MX3SP* オンラインマニュアル

- 9. *デバイス選択のダイアログボックスに、OKをクリックします。*
- 10. *更新ウィザードにドライバを発見しましたとのメッセージが表示されたら、次へをクリックし ます。*
- 11. *完了をクリックします。システムから再起動の提示メッセージが表示されたら、コンピュータ ーを再起動します。*

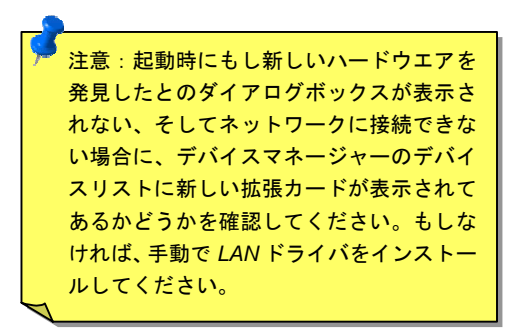

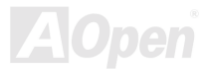

WindowsNT 4.0 *において、手動で拡張カードをインストールします。*

==================================

*ドライバの場所*: \Intel\Driver\Lan\E100BNT.SYS (NDIS 4.0) *セットアップファイルの場所* \Intel\Driver\Lan\OEMSETUP.INF

WindowsNT *の一部の制限により、*LAN *ドライバをインストールする前に、*"Lan"*ドライバフォルダ ーをハードディスクまでコピーする必要があります。*

- 1. *コントロールパネルからネットワークアイコンをダブルクリックします。*
- 2. *アダプター(拡張カード)のタブを選択します。*
- 3. *追加をクリックすると、拡張カードのリストが表示されます。*
- 4. *上記のリストから拡張カードを選択しないでください。その代りに、*AOpen Bonus CD *ディス クを適切なドライブに挿入して、ディスク使用]をクリックします。*
- 5. *ディスクの検索場所(例えば* C:¥Lan*)を指定し、OKをクリックします。*
- 6. *システムからの提示メッセージに従って、インストールを完了します。拡張カードが追加され たら、新しい拡張カードがネットワークアダプターリスト中に加えられます。*
- 7. *閉じるボタンをクリックして完了させます。システムからの提示メッセージに従って* LAN *プ ロトコルを設定します。*
- 8. *システムから再起動の提示メッセージが表示されたら、*Windows NT *を再起動します。*

注意*:* マイクロソフトより *Windows NT 4.0* の最新サービスパックを手に入れ、イ ンストールすることをお勧め致します。

### ハードウエア監視ユーティリティのインストール

*ハードウエア監視ユーティリティをインストールすることで、*CPU *温度、ファン状態及びシステム 電圧を監視することができます。ハードウエア監視ユーティリティは* [AOpen Bonus Pack C](#page-89-0)D *ディ スクから見つけられます。*

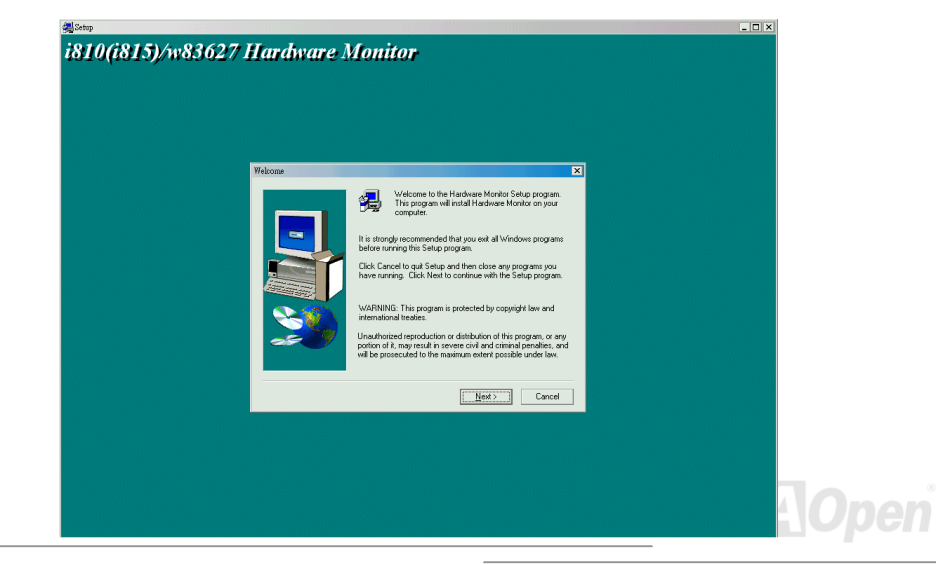

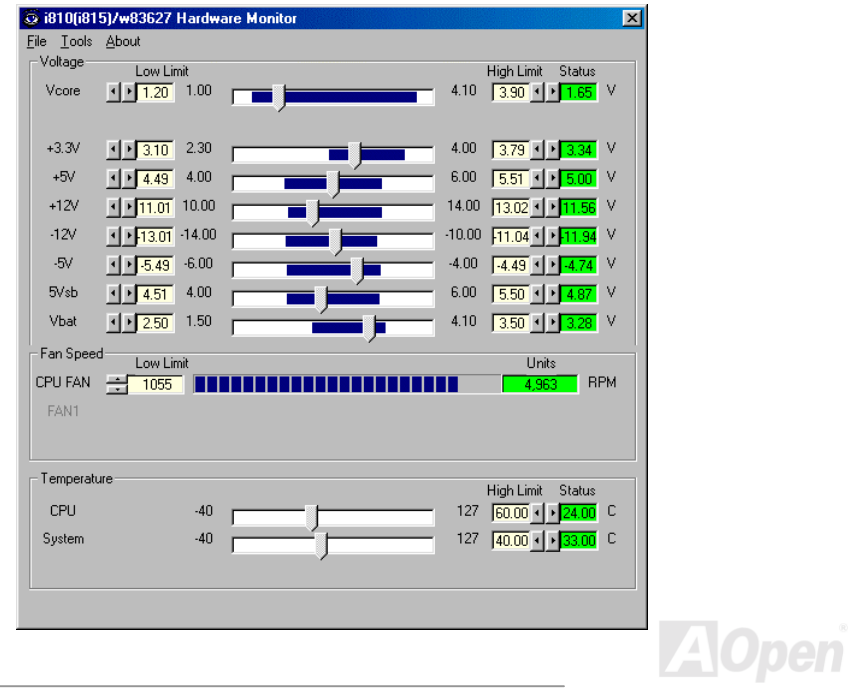

### *ACPI* ハードディスクサスペンド

[ACPI](#page-88-0)*ハードディスクサスペンドは基本的には* Windows *の基本ソフトで管理されます。これで現在 の作業* (*システムモード、メモリ、画像イメージ*)*がハードディスクに保存され、システムは完全に オフにできます。次回電源をオンにした時は* Windows *やアプリケーションの起動をせずに先回の作 業がハードディスクから再度読み込まれ数秒間で復元されます。ご使用のメモリが通常の* 64MB *で あれば、メモリイメージを保存するため* 64MB *のハードディスク空き領域が必要です。*

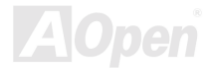

サスペンドに入る時**:** 

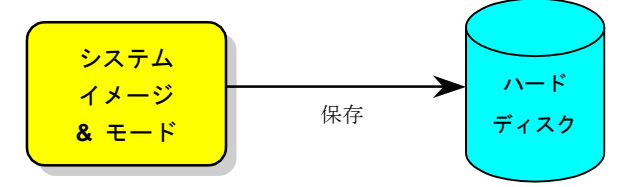

次回電源オンの時:

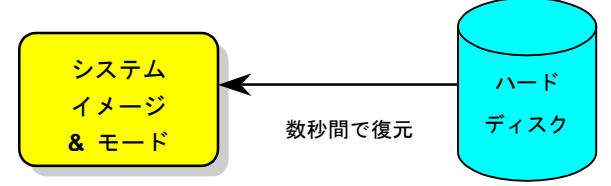

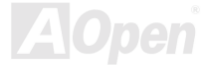

### *必要なシステム環境*

- 1. **AOZVHDD.EXE 1.30b** *またはそれ以降のバージョン*
- 2. **config.sys** *及び* **autoexec.bat** *を削除*

### *新システムにおける* **Windows 98** *の初回インストール*

- 1. "**Setup.exe /p j**"*を実行して、*Windows 98 *をインストールします。*
- 2. Windows 98 *のインストール完了後、コントロールパネル*>*電源の管理を開きます。*
	- a. *電源の設定* >*システムスタンバイを*"*なし*"*に設定します。*
	- b. "*ハイバネーション*"*をクリックし、*"*ハイバネーションサポートを有効にする*"*を指定、*"*適用*" *をクリックします。*
	- c. "*詳細設定*"*タブをクリックしたら、*"*パワーボタン*"*上に*"*ハイバネーション*"*が表示されます。 このオプションは上記のステップ* b *が実行されたあとでのみ表示され、未実行であれば、*" *スタンバイ*"*および*"*シャットダウン*"*だけが表示されます。*"*ハイバネーション*"*を選び、*"*適用* "*をクリックします。*
- 3. DOS *を起動し、*AOZVHDD *ユーティリティを実行します。*
	- a. *ディスク全体が* Win 98 *システムで使用される*(FAT 16 *又は* FAT 32)*場合は、*"**aozvhdd /c /file**"*を実行します。また、ディスクに十分な空きスペースが必要である点にお忘れないでく*
*ださい。例えば、*64 MB DRAM *及び* 16 MB VGA *カードをインストールする場合、システム には最小* 80 MB *の空きスペースが必要です。ユーティリティは空きスペースを自動的に探 します。*

- b. Win 98 *用にパーティションを切っている場合、*"**aozvhdd /c /partition**"*を実行します。当然 ですが、システムには未フォーマットの空きパーティションが必要です。*
- 4. *システムを再起動します。*
- 5. *これで* ACPI *ハードディスクサスペンドが使用可能になりました。*"*スタート*>*シャットダウン*> *スタンバイ*"*で画面は自動的にオフになります。システムがメモリ内容をハードディスクに保存する には* 1 *分程かかります。メモリサイズが大きくなるとこれに要する時間が長くなります。*

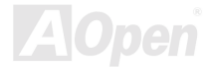

**APM** *から* **ACPI** *への変更* **(Windows 98** *のみ***)** 

- 1. "**Regedit.exe**"*を実行します。*
	- a. *以下のパスをたどります。*

#### HKEY\_LOCAL\_MACHINE

**SOFTWARE** 

#### **MICROSOFT**

#### **WINDOWS**

#### CURRENT VERSION

#### **DETECT**

- b. "*バイナリの追加*"*を選び、*"**ACPIOPTION**"*と名前を付けます。*
- c. *右クリックして変更を選び、*"0000"*の後に*"01"*を付けて*"0000 01"*とします。*
- d. *変更を保存します。*
- 2. *コントロールパネルから*"*ハードウェアの追加*"*を選びます。*Windows 98 *に新たなハードウェア を自動検出させます。*(*この際*"**ACPI BIOS**"*が検出され、*"**Plug and Play BIOS**"*が削除されます。*) 3. *システムを再起動します。*
- 4. DOS *を起動し、*"AOZVHDD.EXE /C /File"*を実行します。*

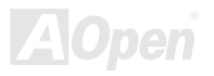

### **ACPI** から **APM** への変更

- 1. "**Regedit.exe**"*を実行します。*
	- a. *以下のパスをたどります。*

#### HKEY\_LOCAL\_MACHINE

**SOFTWARE** 

**MICROSOFT** 

**WINDOWS** 

#### CURRENT VERSION

DETECT

ACPI OPTION

b. *右クリックして変更を選び、*"0000"*の後に*"02"*を付けて*"0000 02"*とします。*

ヒント*: "02"*は、*Windows 98* が *ACPI* を検出したものの、 *ACPI* 機能はオフになっていることの目印です。

c. 変更を保存します。

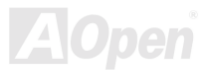

- 2. コントロールパネルから "ハードウェアの追加"を選びます。Windows 98 に新たなハードウェア を自動検出させます。(この際 "**Plug and Play BIOS**"が検出され、**"ACPI BIOS**"が削除されます。)
- 3. システムを再起動します。
- 4. "新たなハードウェアの追加"を再度開くと、"Advanced Power Management Resource"が検出さ れます。
- 5. "OK"をクリックします。

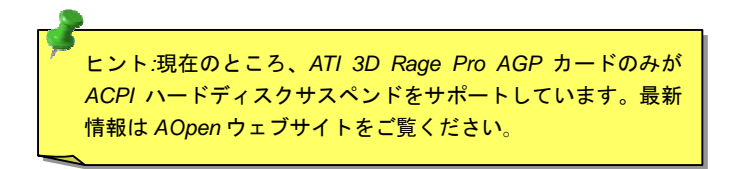

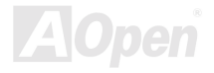

# *ACPI* サスペンドトゥー*RAM (STR)*

このマザーボードは ACPI サスペンドトゥーRAM 機能をサポートしています。この機能により、 Windows 98 やアプリケーション の再起動せずに、先回の作業を DRAM から再現することが可能で す。DRAMへのサスペンドは作業内容をシステムメモリに保存するので、ハードディスクサスペン ド よ り高速ですが 、DRAMへの電力供給が必要である面 、電力消費がないハー ドデ ィ ス クサスペン ド とは異なります 。

サスペンドに入る時**:**

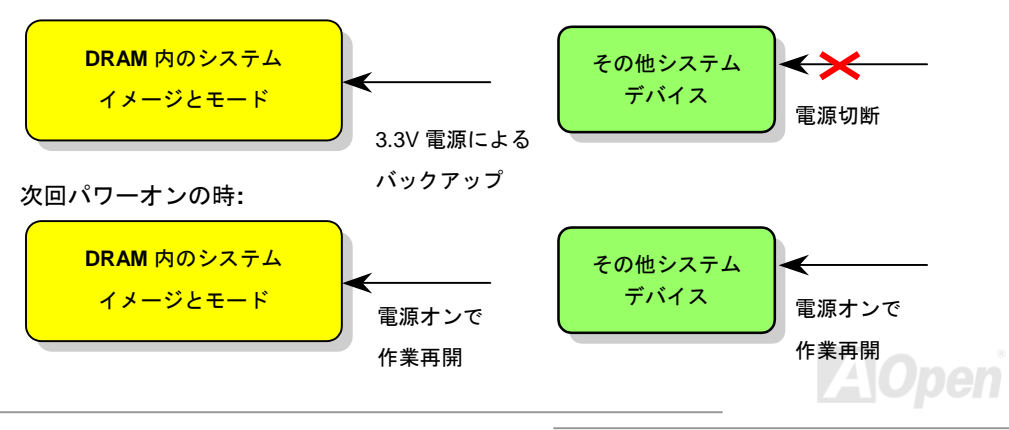

ACPI *サスペンドトゥー*DRAM *を使用可能にするには、以下の手順に従います。*

#### 必要なシステム環境

- 1. ACPI *対応の* OS *が必要です。現在選択できるのは* Windows 98 *だけです。*Windows 98 ACPI *モードの設定方法に関しては、*ACPI *[のハードディスクサスペンドを](#page-69-0)ご参照ください。*
- 2. VIA 4 in 1 *ドライバが正しくインストールされている必要があります。*

#### 手順

1. *以下の* BIOS *設定を変更します。*

BIOS Setup > Power Management Setup > ACPI Function : Enabled (オン)

BIOS Setup > Power Management Setup > ACPI Suspend Type :S3.

- 2. *コントロールパネル*>*電源の管理とたどります。*"*パワーボタン*"*を*"*スタンバイ*"*に設定します。*
- 3. *パワーボタンまたはスタンバイボタンを押すとシステムが復帰します。*

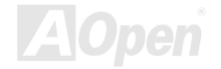

# <span id="page-78-0"></span>AWARD BIOS

*システムパラメータの変更は*[BIOS](#page-94-0)*セットアップメニューから行えます。このメニューによりシステ ムパラメータを設定し、*128 *バイトの* CMOS *領域* (*通常,*RTC *チップの中か,またはメインチップ セットの中*)*に保存できます。*

*マザーボード上の[フラッシュ](#page-94-0)* ROM*にインストールされている* AwardBIOS™*は工場規格* BIOS *のカ スタムバージョンです。*BIOS *はハードディスクドライブや、シリアル・パラレルポートなどの標 準的な装置の基本的な入出力機能を管理する肝心なプログラムです。*

MX3S/MX3SP *の* BIOS *設定の大部分は* AOpen *の* R&D *エンジニアリングチームによって最適化さ れています。しかし、システム全体に適合するよう、*BIOS *のデフォルト設定だけでチップセット 機能を細部に至るまで調整するのは不可能です。その故に、この章の以下の部分には、セットアッ プを利用したシステムの設定方法が説明されています。*

BIOS *セットアップメニューを表示するには、*[POST \(Power-On Self Test](#page-97-0)*:電源投入時の自己診断*) *実行中に*<Del>*キーを押してください。*

> 注意*: BIOS* コードはマザーボードの設計の中でも変更 が繰り返される部分ですので、このマニュアルで説明さ れている *BIOS* 情報は,お持ちのマザーボードに実装さ れている *BIOS* とは多少異なる場合があります。

# *BIOS* 機能の説明*…*

AOpen *はユーザーによりフレンドリーなコンピュータシステム環境を提供するよう努力していま す。このたび、弊社は* BIOS *セットアッププログラムの説明を全て* BIOS *フラッシュ* ROM *に含め ました。*BIOS *セットアッププログラムの機能を選択すると、画面右側に機能の説明がポップアッ プ表示されます。それで* BIOS *設定変更の際マニュアルを見る必要はなくなりました。*

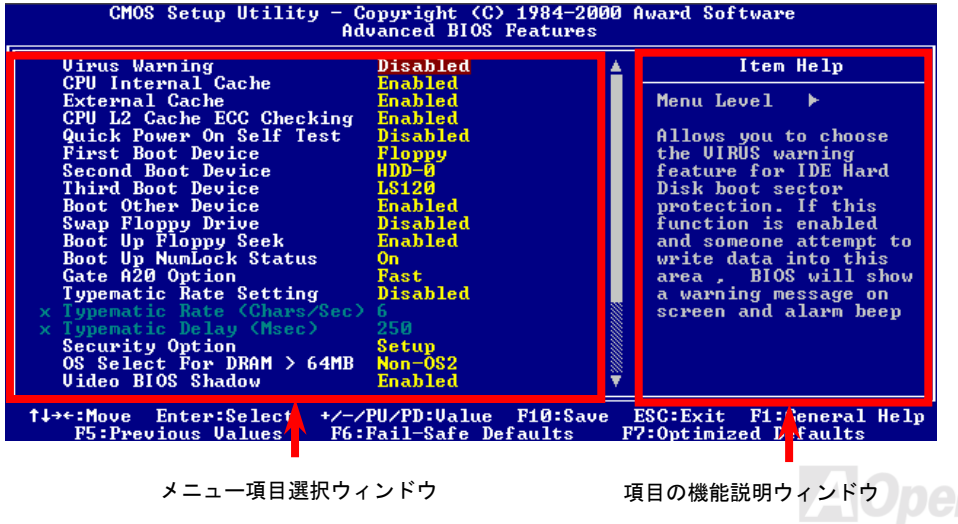

# *Award™ BIOS* セットアッププログラムの使用方法

*一般には、選択する項目を矢印キーでハイライト表示させ、*<Enter>*キーで選択、*<Page Up>*およ び*<Page Down>*キーで設定値を変更します。また*<F1>*キーでヘルプ表示、*<Esc>*キーで* Award™ BIOS *セットアッププログラムを終了できます。下表には* Award*™* BIOS *セットアッププログラム 使用時のキーボード機能が説明されています。さらに全ての* AOpen *マザーボード製品では* BIOS *セットアッププログラムに特別な機能が加わっています。それは*<F3>*キーで表示する言語の指定が 可能である点です。*

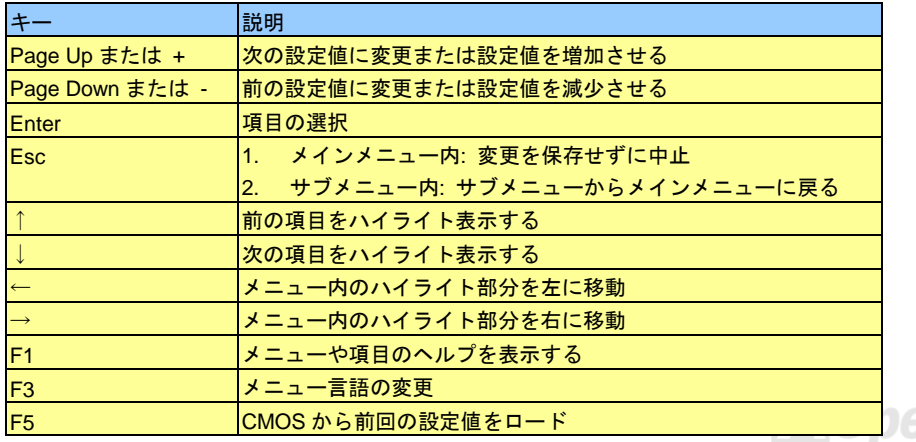

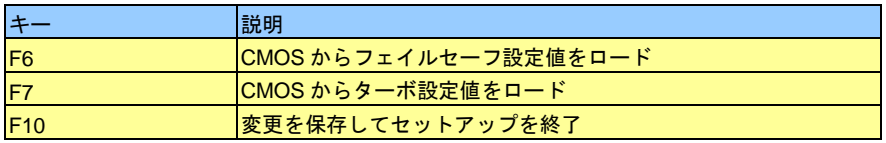

注意*: AOpen* はコンピュータシステムをよりユーザーフ レンドリーにするよう努力しています。今回から *BIOS* セットアッププログラムの設定に関する説明全てが *BIOS* フラッシュ *ROM* に収録されました。それで *BIOS* セットアッププログラムのある機能を選択すると、画面 右側にその機能の説明が表示されます。これで *BIOS* 設 定の度にマニュアルを参照する必要がなくなりました。

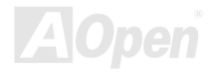

# *BIOS* セットアップの起動方法

*ジャンパー設定およびケーブル接続が正しく行われたなら準備完了です。システムに電源を入れて、* [POST \(Power-On Self Test](#page-97-0)*:電源投入時の自己診断*) *実行中に*<Del>*キーを押すと、*BIOS *セットア ップに移行します。最適なパフォーマンスを実現するには*"Load Setup Defaults*(デフォルト値のロ*

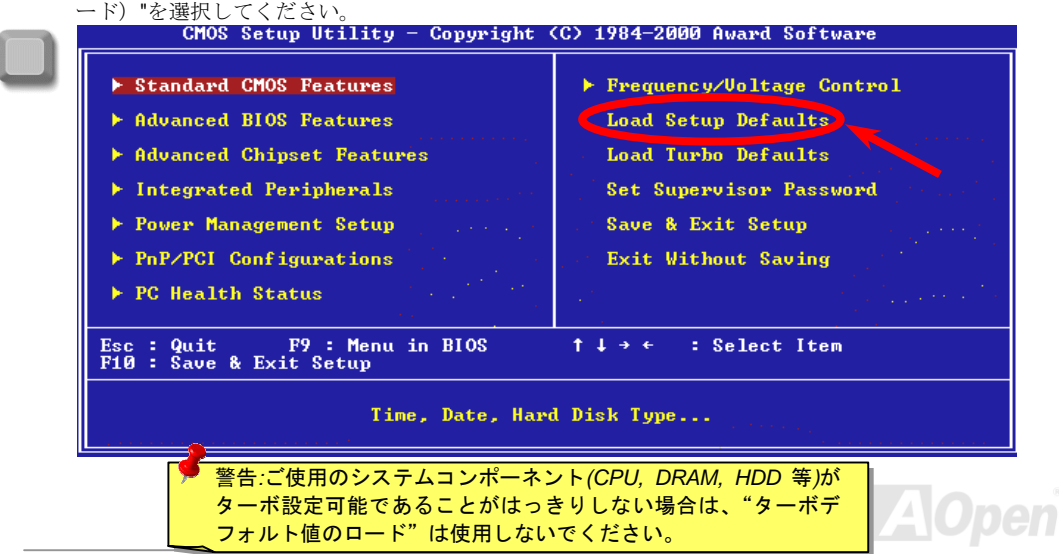

# *BIOS* のアップグレード

*マザーボードのフラッシュ操作をすることには、*BIOS *フラッシュエラーの可能性が伴うことをご 了承ください。マザーボードが正常に安定動作しており、最新の* BIOS *バージョンで大きなバグフ ィックスがなされていない場合は、*BIOS *のアップデートは行わないようお勧めします。*

BIOS *のアップグレードを行うと* BIOS *フラッシュに失敗する恐れがあります。アップグレードを実 行する際には、マザーボードモデルに適した正しい* BIOS *バージョンを必ず使用するようにしてく ださい。*

AOpen Easy Flash *は従来のフラッシュ操作とは多少異なる設計になっています。*[BIOS](#page-78-0)*バイナリフ ァイルとフラッシュルーチンが一緒になっていますので、1つのファイルを実行するだけでフラッ シュ処理が可能です。*

> 注意*: AOpen Easy Flash BIOS*プログラムは*Award BIOS* と互換性を持 ちます。現在のところ、*AOpen Easy Flash BIOS* プログラムは *AMI BIOS* では使用できません。たいていの場合、*AMI BIOS* は以前の *486* ボードまたは初期の *Pentium* ボードで使用されています。アップグレ ードの前に *BIOS* パッケージに圧縮されている *README* ファイルをご 参考になり、そのアップグレード手順に従ってください。これでフラッ シュ時のエラーの発生を最小限に抑えられます。

*簡単なフラッシュ手順は以下のとおりです。*(Award BIOS *のみを対象*)

- 1. AOpen *のウェッブサイトから最新の* BIOS *アップグレード*[zip](#page-78-0) *ファイルをダウンロードし ます。たとえば、*MX3SP102.ZIP *です。*
- 2. *各種の基本ソフトをサポートするシェアウェアの* PKUNZIP ([http://www.pkware.com/\)](http://www.pkware.com/)?)*を実 行して、バイナリ* BIOS *ファイルとフラッシュユーティリティを解凍します。* Windows *環境であれば、*Winzip ([http://www.winzip.com/\)](http://www.winzip.com/)*が使用できます。*
- 3. *解凍したファイルを起動用フロッピーディスクに保存します。 たとえば、*MX3SP102.BIN *及び* MX3SP102.EXE *です。*
- 4. *システムを* DOS *モードで再起動してください。この際* EMM386 *等のメモリ操作プログラ ムやデバイスドライバはロードしないようにしてください。約* 520K *の空きメモリ領域が 必要です。*
- 5. A:> MX3SP102 *を実行すると後はプログラムが自動処理します。*

*フラッシュ処理の際は表示がない限り、絶対に電源を切らないで下さい***!!**

6. *システムを再起動し、*<Del>*キーを押して*BIOS *[セットアップを](#page-78-0)起動します。*"Load Setup Defaults"*を選び、*"Save & Exit Setup*(保存して終了)します。これでアップグレード完了 です。*

警告 *:* フラッシュ時には以前の *BIOS* 設定およびプラグアンドプレイ情 報は完全に置き換えられます。システムが以前のように動作するには、 *BIOS* の再設定および *Win95/Win98* の再インストール、アドオンカード の再インストールが必要となります。

# オーバークロック

*マザーボード業界での先進メーカーである* AOpen *は常にお客様のご要望に耳を傾け、ユーザー皆 様の様々なご要求に合った製品を開発してまいりました。マザーボードの設計の際の私たちの目標 は、信頼性、互換性、先進テクノロジー、ユーザーフレンドリーな機能です。これら設計上の分野 の一方には、"オーバークロッカー"と呼ばれるシステム性能をオーバークロックにより限界まで 引き出すよう努めるパワーユーザーが存在します。*

*このセクションはオーバークロッカーの皆さんを対象にしています。*

*この高性能マザーボードは最大* **133MHz** *バスクロックをサポートします。しかしこれはさらに将来 の* CPU *バスクロック用に* **166MHz** *まで使用可能なように設計されています。弊社ラボのテスト結 果によれば、高品質のコンポーネントと適切な設定により* **166MHz** *が到達可能であることを示して います。*

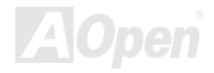

警告:この製品は *CPU* およびチップセットベンダーの設計ガイドライン にしたがって製造されています。製品仕様を超える設定は薦められている 範囲外であり、ユーザーはシステムや重要なデータの損傷などのリスクを 個人で負わなければなりません。オーバークロックの前に各コンポーネン ト特に *CPU* 、メモリ、ハードディスク、*AGP VGA* カード等が通常以外 の設定に耐えるかどうかを確認してください。

> ヒント*:* オーバークロックによる発熱問題も考慮に入れてください。冷 却ファンとヒートシンクが *CPU* のオーバークロックにより生じる余分 の熱を放散する能力があるか確認してください。

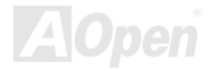

# *VGA* カード及びハードディスク

VGA *およびハードディスクはオーバークロック時に重要なコンポーネントです。以下のリストは弊 社ラボでテスト済みの成功例です。上述のリスト中におけるコンポーネントで再度オーバークロッ クに成功できるかどうかは* AOpen *では保証いたしかねますのでご注意ください。*

- **VGA:** <http://www.aopen.com.tw/tech/report/overclk/mb/vga-oc.htm>
- **HDD:** <http://www.aopen.com.tw/tech/report/overclk/mb/hdd-oc.htm>

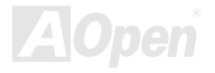

<span id="page-88-0"></span>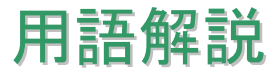

# *AC97* サウンドコーデック

*基本的には* AC97 *規格はサウンドおよびモデム回路を、デジタルプロセッサおよびアナログ入出力 用の*[CODEC](#page-91-0)*の* 2 *つに分け、*AC97 *リンクバスでつないだものです。デジタルプロセッサはマザーボ ードのメインチップセットに組み込めるので、サウンドとモデムのオンボードのコストを軽減する ことができます。*

# *ACPI (*アドバンスド コンフィギュレーション*&*パワー インタフ ェース*)*

ACPI *は* PC97 (1997)*のパワーマネジメント規格です。これはオペレーションシステムへのパワーマ ネジメントを*[BIOS](#page-91-0)*をバイパスして直接制御することで、より効果的な省電力を行うものです。チッ プセットまたはスーパー*I/O *チップは* Windows 98 *等のオペレーションシステムに標準レジスタイ ンタフェースを提供する必要があります。この点は*[PnP](#page-96-0)*レジスタインタフェースと少し似ています。* ACPI *によりパワーモード変更時の* ATX *一時ソフトパワースイッチが設定されます。*

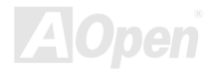

# *AGP (アクセラレーテッドグラフィックポート)*

AGP *は高性能* 3D *グラフィックスを対象としたバスインタフェースです。*AGP *はメモリへの読み書 き作業、*1 *つのマスター、*1 *つのスレーブのみをサポートします。*AGP *は* 66MHz *クロックの立ち 上がりおよび下降の両方を利用し、*2X AGP *ではデータ転送速度は* 66MHz x 4 *バイト* x 2 = 528MB/s *となります。*AGP *は現在* 4X *モードに移行中で、この場合は* 66MHz x 4 *バイト* x 4 = 1056MB/s *となります。*AOpen *は* 1999 *年* 10 *月から* AX6C (Intel 820)*および* MX64/AX64 (VIA 694x) *により* 4X AGP *マザーボードをサポートしている初のメーカーです。*

# *AMR (*オーディオ*/*モデムライザー*)*

AC97 *サウンドとモデムのソリューションである*[CODEC](#page-91-0)*回路はマザーボード上または* AMR *コネク タでマザーボードに接続したライザーカード*(AMR *カード*)*上に配置することが可能です。*

#### *AOpen Bonus Pack CD*

AOpen *マザーボード製品に付属のディスクで、マザーボード各種ドライバ、*[PDF](#page-96-0)*型式のオンライン マニュアル表示用の* Acrobat Reader*、その他役立つユーティリティが収録されています。*

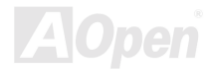

### *APM (*アドバンスドパワーマネジメント*)*

[ACPI](#page-88-0)*とは異なり、*BIOS *が* APM *のパワーマネジメント機能の大部分を制御しています。*AOpen *ハ ードディスクサスペンドが* APM *パワーマネジメントの典型的な例です。*

### *ATA/66*

ATA/66 *はクロック立ち上がりと下降時の両方を利用し、*[UDMA/33](#page-99-0)*の転送速度の* 2 *倍となります。 データ転送速度は*PIO mode 4*あるいは*DMA mode 2*の*4*倍で、*16.6MB/s x4 = 66MB/s*です。*ATA/66 *を使用するには、*ATA/66 IDE *専用ケーブルが必要です。*

#### *ATA/100*

ATA/100 *は現在発展中の* IDE *規格です。*ATA/100 *も*ATA/66*と同様クロックの立ち上がりと降下時を 利用しますが、クロックサイクルタイムは* 40ns *に短縮されています。それで、データ転送速度は* (1/40ns) x 2 *バイト* x 2 = 100MB/s *となります。*ATA/100 *を使用するには* ATA/66 *と同様、専用の* 80 *芯線* IDE *ケーブルが必要です。*

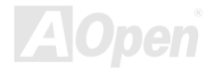

<span id="page-91-0"></span>

#### *BIOS (*基本入出力システム*)*

BIOS *は*[EPROM](#page-93-0)*また[はフラッシュ](#page-94-0)* ROM*に常駐する一連のアセンブリルーチンおよびプログラムで す。*BIOS *はマザーボード上の入出力機器およびその他ハードウェア機器を制御します。一般には、 ハードウェアに依存しない汎用性を持たせるため、オペレーションシステムおよびドライバは直接 ハードウェア機器にではなく* BIOS *にアクセスするようになっています。*

# *Bus Master IDE (DMA* モード*)*

*従来の* PIO (*プログラマブル* I/O) IDE *では、機械的な操作待ちを含めた全ての動作を* CPU *から管理 することが必要でした。*CPU *負荷を軽減するため、バスマスター*IDE *機器はメモリ間でのデータの やり取りを* CPU *を介さずに行うことで、データがメモリと* IDE *機器間で転送中にも* CPU *の動作を 遅くさせません。バスマスター*IDE *モードをサポートするには、バスマスター*IDE *ドライバおよび バスマスター*IDE *ハードディスクドライブが必要です。*

# *CODEC (*符号化および復号化*)*

*通常、*CODEC *はデジタル信号とアナログ信号相互の変換を行う回路を意味します。これは*[AC97](#page-88-0)*サ ウンドおよびモデムソリューションの一部です。*

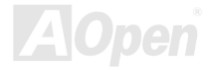

<span id="page-92-0"></span>

# *DIMM (*デュアルインライン メモリモジュール*)*

DIMM *ソケットには合計* 168 *ピンがあり、*64 *ビットのデータをサポートします。これには片面と両 面とがあり、*PCB *の各側のゴールデンフィンガー信号が異なり、このためデュアルインラインと呼 ばれます。ほとんどすべての* DIMM *は動作電圧* 3.3V *の*[SDRAM](#page-98-0)*で構成されます。旧式の* DIMM *には* FPM/EDO*を使用する物があり、これは* 5V *でのみ動作します。これは* SDRAM DIMM *と混同できま せん。*

### *ECC (*エラーチェックおよび訂正*)*

ECC *モードは* 64 *ビットのデータに対し、*8 ECC *ビットが必要です。メモリにアクセスされる度に、* ECC *ビットは特殊なアルゴリズムで更新、チェックされます。パリティーモードでは単ビットエラ ーのみが検出可能であるのに対し、*ECC *アルゴリズムは複ビットエラーを検出、単ビットエラーを 自動訂正する能力があります。*

### *EDO (*拡張データ出力*)*メモリ

EDO DRAM *テクノロジーは* FPM (*ファストページモード*)*と酷似しています。保存準備動作を開始 し* 3 *サイクルでメモリデータ出力する従来の* FPM *とは異なり、*EDO DRAM *はメモリデータを次の メモリアクセスサイクルまで保持する点で、パイプライン効果に類似し、*1 *クロックモードの節約 となります。*

# <span id="page-93-0"></span>*EEPROM (*電子式消去可能プログラマブル *ROM)*

*これは* E<sup>2</sup> PROM *とも呼ばれます。*EEPROM *及[びフラッシュ](#page-94-0)* ROM*は共に電気信号で書き換えがで きますが、インタフェース技術は異なります。*EEPROM*のサイズはフラッシュ*ROM*より小型です。*

# *EPROM (*消去可能プログラマブル *ROM)*

*従来のマザーボードでは* BIOS *コードは* EPROM *に保存されていました。*EPROM *は紫外線*(UV)*光 によってのみ消去可能です。*BIOS *のアップグレードの際は、マザーボードから* EPROM *を外し、* UV *光で消去、再度プログラムして、元に戻すことが必要でした。*

# *FCC DoC (Declaration of Conformity)*

DoC *は* FCC EMI *規定の認証規格コンポーネントです。この規格により、シールドやハウジングな しで* DoC *ラベルを* DIY *コンポーネント* (*マザーボード等*)*に適用できます。*

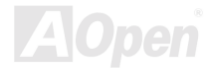

<span id="page-94-0"></span>

### フラッシュ *ROM*

*フラッシュ* ROM *は電気信号で再度プログラム可能です。*BIOS *はフラッシュユーティリティにより 容易にアップグレードできますが、ウィルスに感染し易くもなります。新機能の増加により、*BIOS *のサイズは* 64KB *から* 256KB (2M *ビット*)*に拡大しました。*AOpen AX5T *は最初に* 256KB (2M *ビッ ト*)*フラッシュ*ROM*を採用したマザーボードです。現在、フラッシュ*ROM*サイズは*AX6C (Intel 820) *および* MX3W (Intel 810)*マザーボードのように* 4M *ビットへと移行中です。*

### *FSB (*フロントサイドバス*)*クロック

FSB *クロックとは* CPU *外部バスクロックのことです。*

CPU *内部クロック*= CPU FSB *クロック* x CPU *クロックレシオ*

# *I2C Bus*

[SMBus](#page-99-0)をご覧ください。

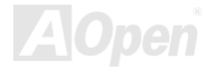

<span id="page-95-0"></span>

### *P1394*

P1394 (IEEE 1394)*は周辺機器に関する高速シリアル転送バスの一つの規格です。*[USB](#page-100-0)*のような低 速或いは中速のインターフェースと違い、*P1394 *は最低* 50 *から最高* 1000Mbit/s *までの転送速度を サポートしている上に、ビデオカメラ、ディスクや* LAN *に使用されることができます。*

# *PBSRAM (*パイプラインドバースト *SRAM)*

Socket 7 CPU *では、*1 *回のバーストデータ読み込みで* 4QWord (Quad-word, 4x16 = 64 *ビット*)*が必 要です。*PBSRAM *は* 1 *つのアドレスデコード時間が必要なだけで、残りの* Qwords *の* CPU *転送は 予め決められたシーケンスで行われます。通常これは* 3-1-1-1 *の合計* 6 *クロックで、非同期* SRAM *より高速です。*PBSRAM *は* Socket 7 CPU *の* L2 (level 2)*キャッシュにたびたび使用されます。*Slot 1 *および* Socket 370 CPU *は* PBSRAM *を必要としません。*

### *PC100 DIMM*

[SDRAM](#page-94-0) DIMM *のうち、*100MHz CPU [FSB](#page-94-0)*バスクロックをサポートするものです。*

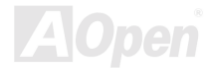

# <span id="page-96-0"></span>*PC133 DIMM*

[SDRAM](#page-94-0) DIMM *のうち、*133MHz CPU [FSB](#page-94-0)*バスクロックをサポートするものです。*

# *PDF* フォーマット

*電子式文書の形式の一種である* PDF *フォーマットはプラットホームに依存しないもので、*PDF *フ ァイル読み込みには* Windows, Unix, Linux, Mac …*用の各* PDF Reader *を使用します。*PDF *ファイ ル表示には* IE *および* Netscape *のウェブブラウザも使用できますが、この場合* PDF *プラグイン* (Acrobat Reader *を含む*)*をインストールしておくことが必要です。*

# *PnP(*プラグアンドプレイ*)*

PnP *規格は* BIOS *およびオペレーションシステム* (Windows 95 *等*)*の双方に標準レジスタインタフ ェースを必要とします。これらレジスタは* BIOS *とオペレーションシステムによるシステムリソー スの設定および競合の防止に使用されます。*IRQ/DMA/*メモリは* PnP BIOS *またはオペレーション システムにより自動割り当てされます。現在、*PCI *カードのほとんどおよび大部分の* ISA *カードは* PnP *対応済です。*

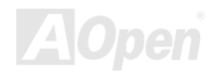

<span id="page-97-0"></span>

### *POST (*電源投入時の自己診断*)*

*電源投入後の* BIOS *の自己診断手続きは、通常、システム起動時の最初または* 2 *番目の画面で実行 されます。*

### *RDRAM (Rambus DRAM)*

*ラムバスは大量バーストモードデータ転送を利用するメモリ技術です。理論的にはデータ転送速度 は*[SDRAM](#page-98-0)*よりも高速です。*RDRAM *チャンネル操作でカスケード処理されます。*Intel 820 *の場合、* 1 *つの* RDRAM *チャネルのみが認められ、各チャネルは* 16 *ビットデータ長、チャネルに接続可能な* RDRAM *デバイスは最大* 32 *であり、*RIMM*ソケット数は無関係です。*

### *RIMM (Rambus* インラインメモリモジュール*)*

RDRAM*メモリ技術をサポートする* 184 *ピンのメモリモジュールです。*RIMM *メモリモジュールは 最大* 16 RDRAM *デバイスを接続できます。*

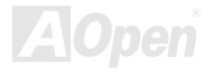

# <span id="page-98-0"></span>*SDRAM (*同期 *DRAM)*

SDRAM *は* DRAM *技術の一つで、*DRAM *が* CPU *ホストバスと同じクロックを使用するようにした ものです*([EDO](#page-92-0)*および* FPM *は非同期型でクロック信号は持ちません*)*。これは*[PBSRAM](#page-95-0)*がバースト モード転送を行うのと類似しています。*SDRAM *は* 64 *ビット* 168 *ピン*[DIMM](#page-92-0)*の形式で、*3.3V *で動 作します。*AOpen *は* 1996 *年第* 1 *四半期よりデュアル* SDRAM DIMM *をオンボード*(AP5V)*でサポー トする初のメーカーとなっています。*

# *SIMM (*シングルインラインメモリモジュール*)*

SIMM *のソケットは* 72 *ピンで片面だけです。*PCB *上のゴールデンフィンガーは両側とも同じです。 これがシングルインラインと言われる所以です。*SIMM *は* FPM *または*[EDOD](#page-92-0)RAM *によって構成さ れ、*32 *ビットデータをサポートします。*SIMM *は現在のマザーボード上では徐々に見られなくなっ ています。*

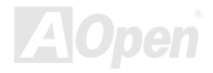

<span id="page-99-0"></span>

### *SMBus (*システムマネジメントバス*)*

SMBus *は* I2C *バスとも呼ばれます。これはコンポーネント間のコミュニケーション*(*特に半導体* IC) *用に設計された* 2 *線式のバスです。使用例としては、ジャンパーレスマザーボードのクロックジェ ネレーターのクロック設定があります。*SMBus *のデータ転送速度は* 100Kbit/s *しかなく、*1 *つのホ ストと* CPU *または複数のマスターと複数のスレーブ間でのデータ転送に利用されます。*

#### *SPD (*既存シリアル検出*)*

SPD *は小さな* ROM *または*[EEPROM](#page-93-0)*デバイスで* [DIMM](#page-92-0)*または*[RIMM](#page-97-0)*上に置かれます。*SPD *には* DRAM *タイミングやチップパラメータ等のメモリモジュール情報が保存されています。*SPD *はこの* DIMM *や* RIMM *用に最適なタイミングを決定するのに*[BIOS](#page-91-0)*によって使用されます。*

### *Ultra DMA/33*

IDE *制御信号の立ち上がり時にのみデータを転送する従来の* PIO/DMA *モードと違い、*UDMA/33 *は 立ち上がりと下降部の双方を利用し、データ転送速度は* PIO *モード* 4 *或いは* DMA *モード* 2 *の二倍 となります。*

16.6MB/s x2 = 33MB/s

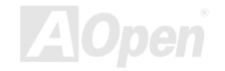

<span id="page-100-0"></span>

# *USB (*ユニバーサルシリアルバス*)*

USB *は* 4 *ピンのシリアル周辺用バスで、キーボード、マウス、ジョイスティック、スキャナ、プリ ンタ、モデム等の低・中速周辺機器* (10Mbit/s *以下*)*がカスケード接続できます。*USB *により、従来 の* PC *後部パネルの込み入った配線は不要になります。*

### *ZIP* ファイル

*ファイルサイズを小さくするよう圧縮されたファイル。ファイルの解凍には、*DOS *モードや* Windows *以外のオペレーションシステムではシェアウェアの* PKUNZIP [\(http://www.pkware.com/\)](http://www.pkware.com/) *を、*Windows *環境では* WINZIP [\(http://www.winzip.com/\)](http://www.winzip.com/)*を使用します。*

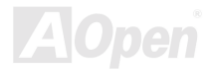

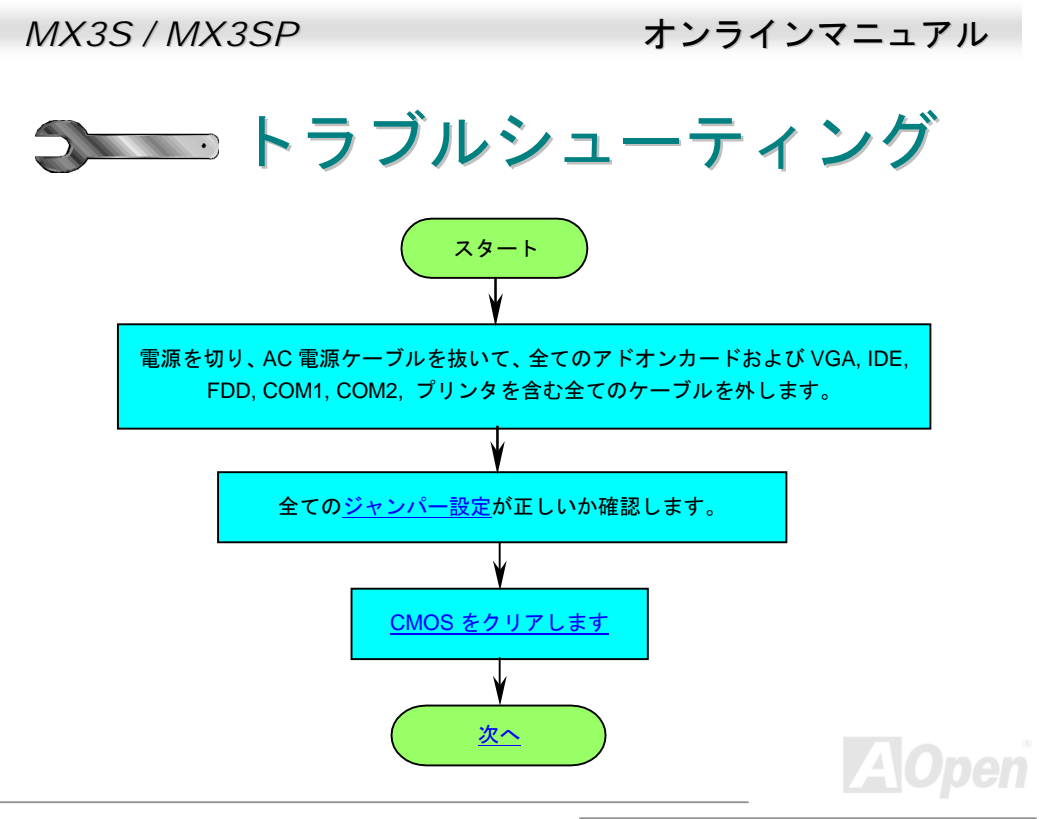

<span id="page-102-0"></span>

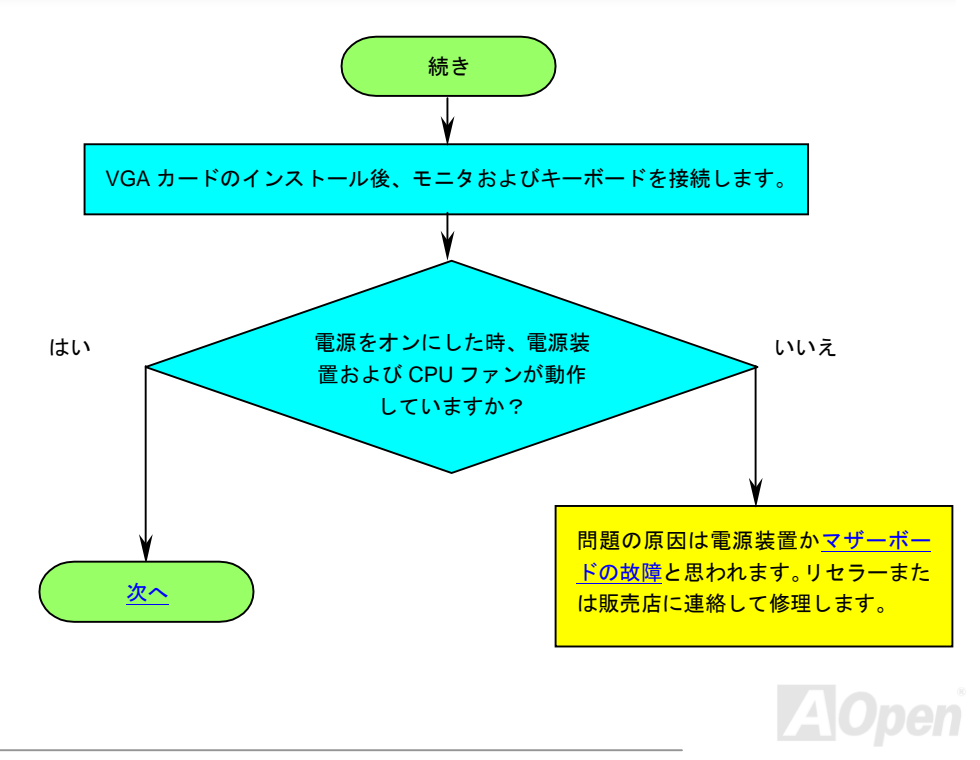

<span id="page-103-0"></span>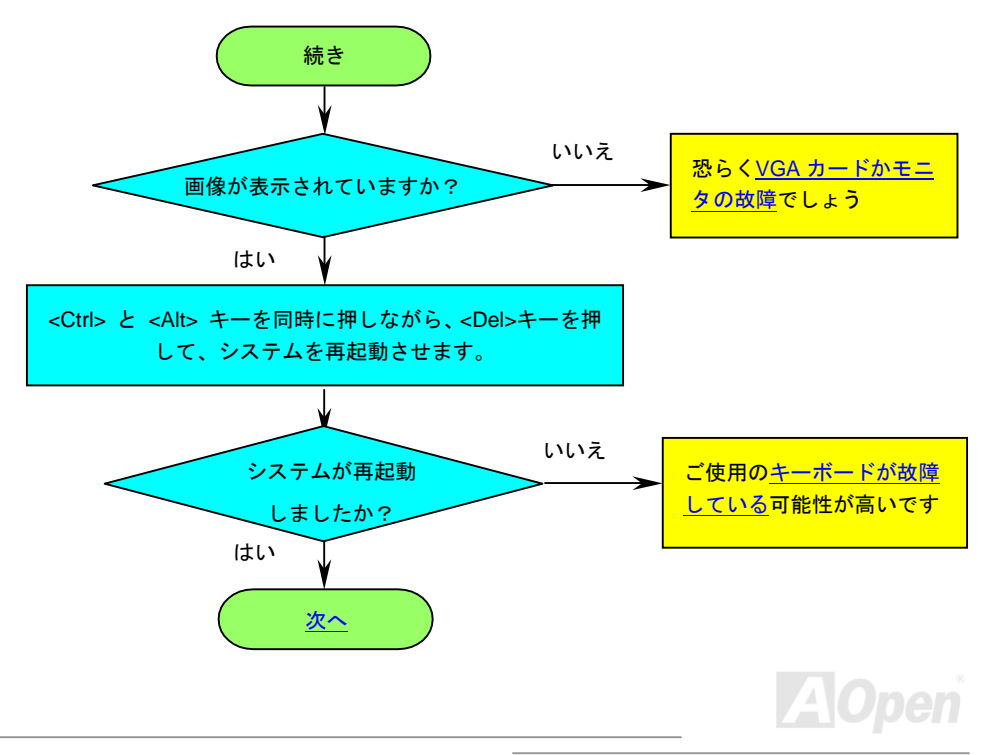

<span id="page-104-0"></span>*MX3S / MX3SP* オンラインマニュアル

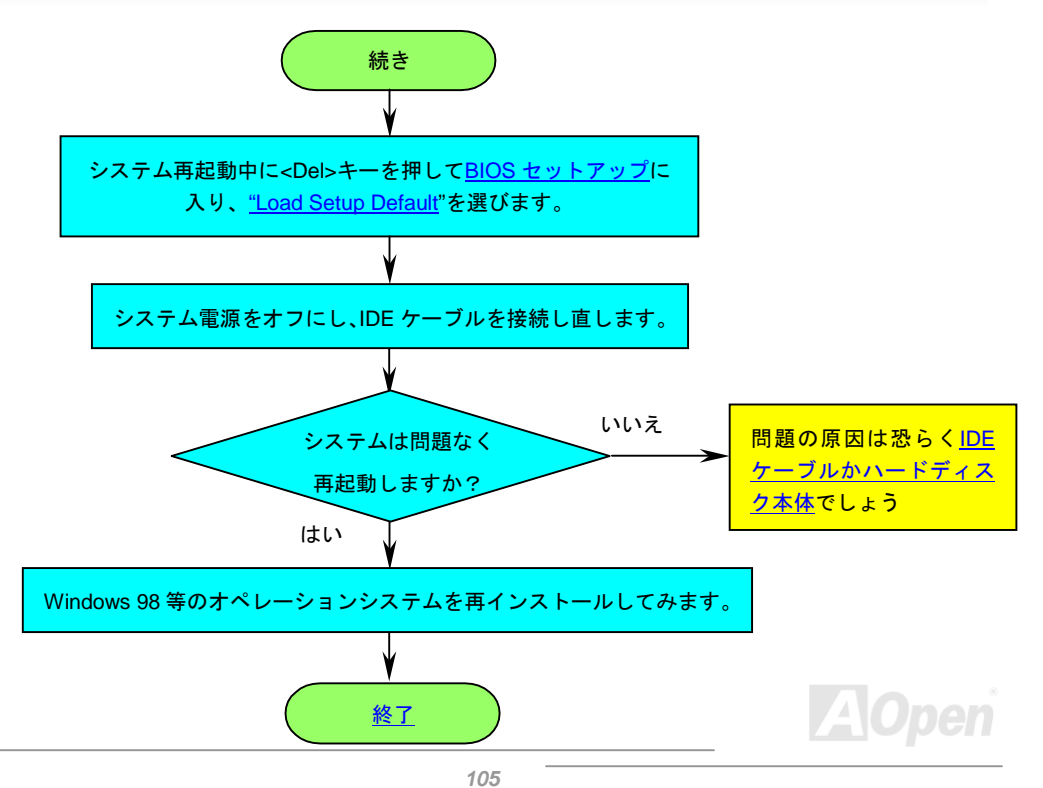

<span id="page-105-0"></span>

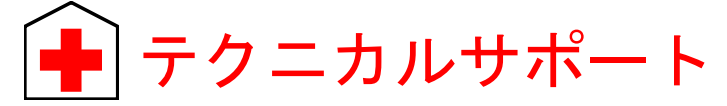

*お客様各位へ*

*この度は、*Aopen *製品をお買い上げいただきまして誠にありがとうございます。お客様への最善か つ迅速なサービスが弊社の最優先するところでございます。しかしながら、毎日世界中から* E *メー ル及び電話での問い合わせが無数であり、全ての方に遅れずにサービスをご提供いたすことは極め て困難でございます。弊社にご連絡になる前に、まず下記の手順で必要な解決法をご確認になるこ とをお勧めいたします。皆様のご協力で、より多くのお客様に最善のサービスをご提供していただ けます。*

*皆様のご理解に深く感謝を申し上げます*!

AOpen *テクニカルサポートチーム一同*

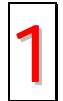

オンラインマニュアル**:** マニュアルを注意深くお読みになり、ジャンパー設定及びイ ンストール手順が正しく行われることを確認してください。<br><http://www.aopen.com.tw/tech/download/manual/default.htm>

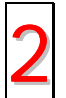

テストレポート**:** 自作パソコンのための互換性テストレポートより、マザーボード、 アドンカード及びデバイスを選択するようお勧めいたします。<br><http://www.aopen.com.tw/tech/report/default.htm>

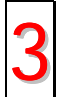

**FAQ:** 最新の FAQ (よく尋ねられた質問) よりトラブルの解決法が発見するかもしれ ません。<br><http://www.aopen.com.tw/tech/faq/default.htm>

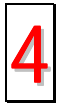

ソフトウエアのダウンロード**:** アップデートされた最新 BIOS、ユーティリティ及び ドライバをチェックして取得してください。

<http://www.aopen.com.tw/tech/download/default.htm>

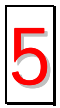

ニュースグループ**:** お抱えになっているトラブルに関して、弊社のエンジンニーアも しくはパワーユーザーよりその解決法をニュースグループに掲載されているかもし れません。

<http://www.aopen.com.tw/tech/newsgrp/default.htm>

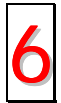

販売店及びリセラーへのご連絡**:** 弊社は当社製品をリセラー及び SI を経由して販売 しております。彼らはお客様のパソコン状況をよく知り、弊社より効率的にトラブル を解決することができます。彼らのサービス次第、お客様が彼らに別の製品を購入す る意思が大きく左右されます。

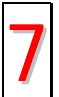

弊社へのご連絡**:** 弊社までご連絡になる前に、システムに関する詳細情報及びエラー 状況を確認して、必要に応じてご提供を求められる場合もあります。パーツナンバー、<br>シリアルナンバー及び BIOS バージョンなどの情報提供も非常に役に立ちます。

# パーツナンバー及びシリアルナンバー

*パーツナンバー及びシリアルナンバーがバーコードラベルに印刷されています。バーコードラベル は包装の外側、*ISA/CPU *スロットまたは* PCB *のコンポーネント側にあります。以下は一例です。*

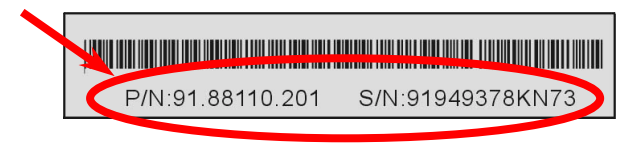

**P/N: 91.88110.201** がパーツナンバーで、**S/N: 91949378KN73** がシリアルナンバーです。

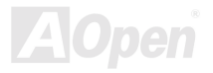
## *MX3S / MX3SP* オンラインマニュアル

# モデルネーム及び *BIOS* バージョン

*モデルネーム及び* BIOS *バージョンがシステム起動時の画面(*[POST](#page-97-0)*画面*)*の左上に表示されます。 以下は一例です。*

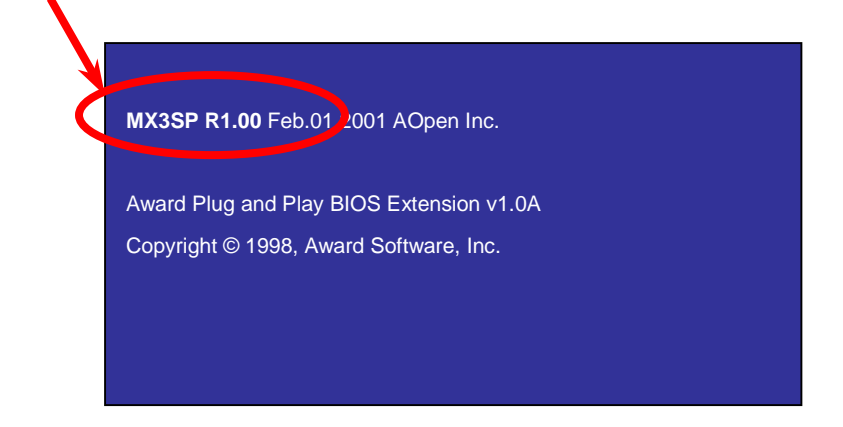

### **MX3SP** がマザーボードのモデルネームで、**R1.00** が BIOS バージョンです。

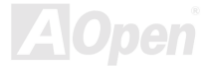

## *MX3S / MX3SP* オンラインマニュアル

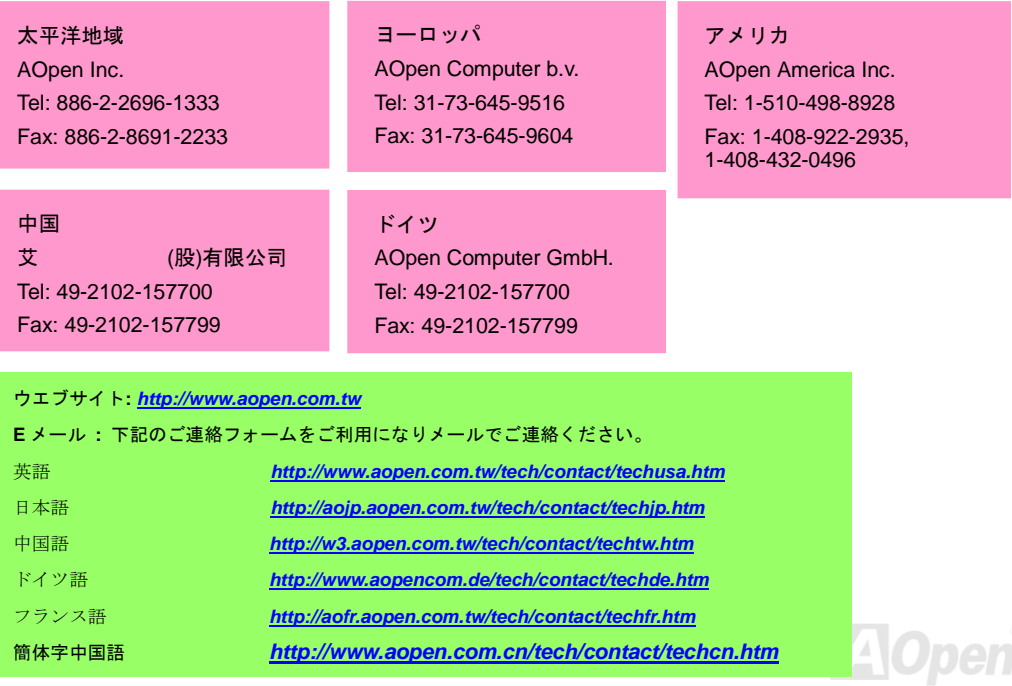